### **Міністерство освіти і науки України Національний технічний університет «Дніпровська політехніка»**

\_\_\_\_\_\_\_\_\_\_\_Інститут електроенергетики\_\_\_\_\_\_\_\_\_\_\_

(інститут)

дакультет інформаційних технологій (факультет)

Кафедра\_\_інформаційних систем та технологій та комп'ютерної інженерії\_\_\_

(повна назва)

## **ПОЯСНЮВАЛЬНА ЗАПИСКА**

**кваліфікаційної роботи ступеня** \_\_\_\_ бакалавра\_\_\_

(бакалавра, спеціаліста, магістра)

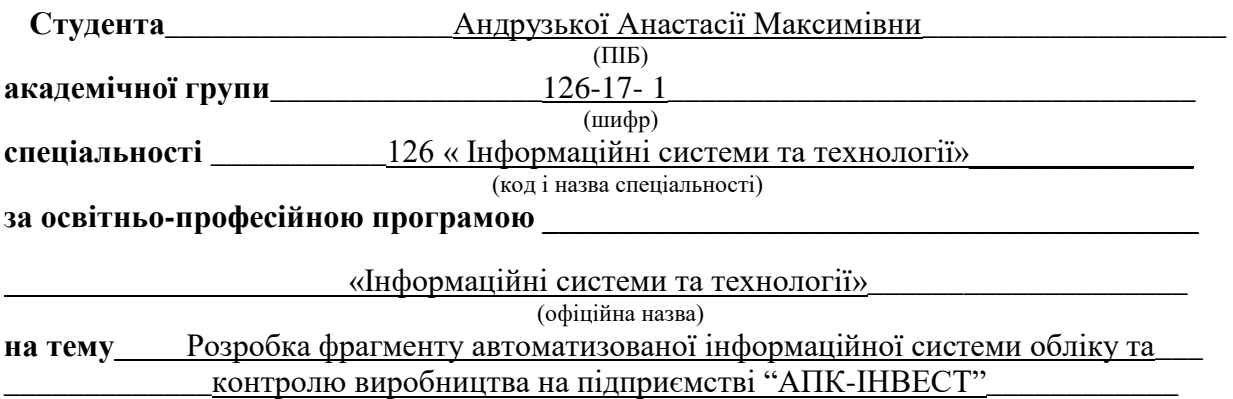

(назва за наказом ректора)

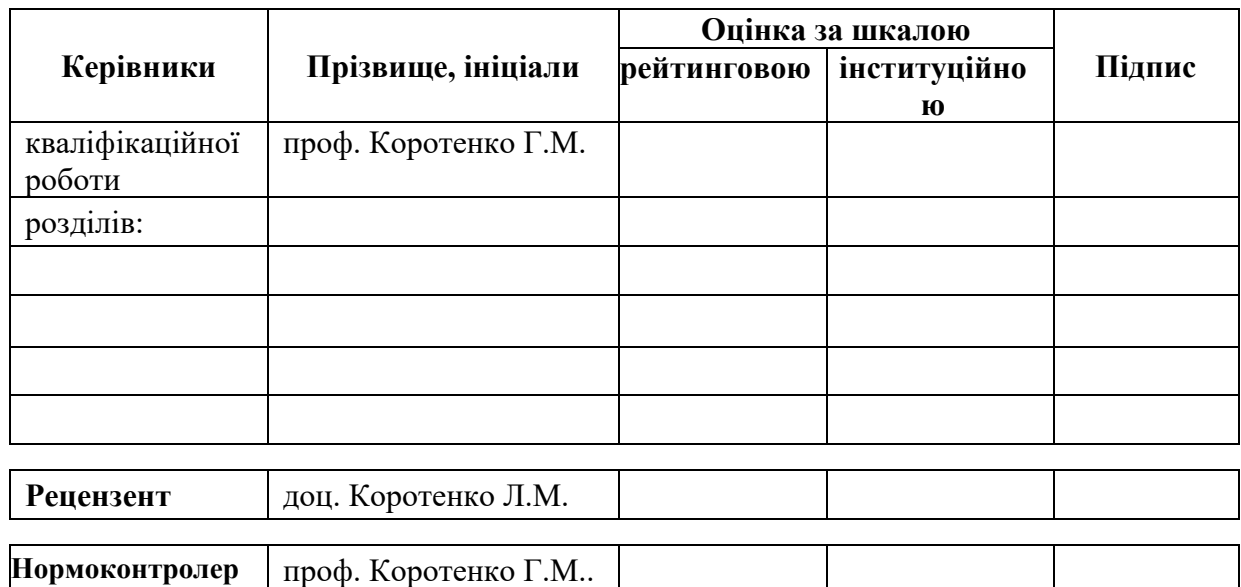

**Дніпро 2021**

### **ЗАТВЕРДЖЕНО:**

завідувач кафедри

\_\_\_\_інформаційних технологій\_\_\_\_ та комп'ютерної інженерії (повна назва)  $\frac{\Gamma_{\text{Harymehko B.B.}}}{\Gamma_{\text{Harymee, ini  
uiwa}}$ (підпис) (прізвище, ініціали)

«  $\rightarrow$  2021 року

## **ЗАВДАННЯ на кваліфікаційну роботу ступеня** \_\_\_\_\_ **бакалавр** \_\_\_\_\_\_\_\_

(бакалавра, спеціаліста, магістра)

**студенту \_\_\_\_\_\_\_\_\_\_**Андрузькій А. М.**\_\_\_\_\_\_\_\_\_\_ академічної групи \_\_\_\_\_**126-17-1**\_\_\_\_** (прізвище та ініціали)

**спеціальності** \_\_\_126 « Інформаційні системи та технології »

**за освітньою-професійною програмою** \_\_\_\_\_\_\_\_\_\_\_\_\_\_\_\_\_\_\_\_\_\_\_\_\_\_\_\_\_\_\_\_\_\_\_\_\_\_\_\_\_\_\_\_\_\_

« Інформаційні системи та технології»

**на тему** Розробка фрагменту автоматизованої інформаційної системи обліку та\_\_\_ контролю виробництва на підприємстві "АПК-ІНВЕСТ"

затверджену наказом ректора НТУ «Дніпровська політехніка» від 07.06.2021р. № 317-с

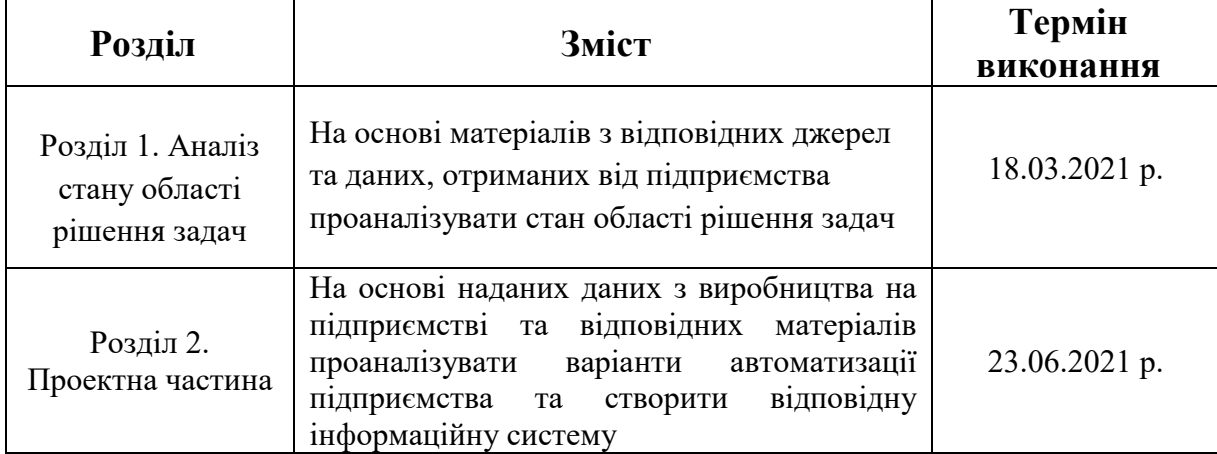

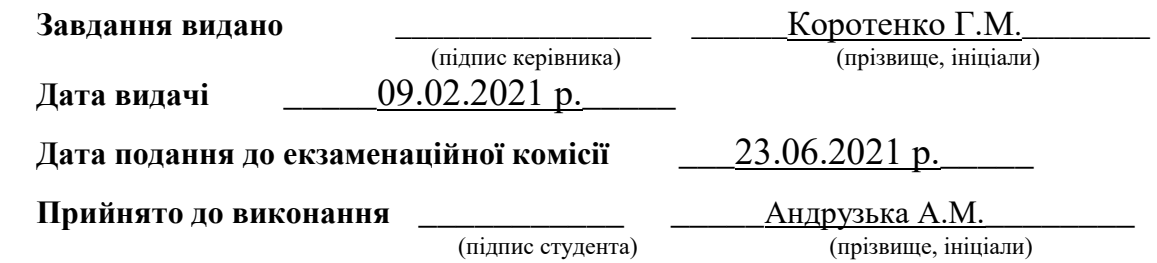

Пояснювальна записка: 82 с., 15 рис., 2 табл., 5 додатків, 27 джерел.

Об'єкт розробки: інформаційна система для обліку та контролю виробництва на підприємстві.

Мета кваліфікаційної роботи: створення на базі програмного продукту "1С:Підприємство" автоматизованої інформаційної системи для обліку та контролю виробництва на підприємстві "АПК-ІНВЕСТ".

У вступі подано стан проблеми, здійснено аналіз аналогів, сформульована мета і підхід до виконання даної кваліфікаційної роботи, а також обґрунтована її актуальність та сформовані задачі, які потрібно вирішити.

В першому розділі пояснювальної записки наведена інформація про характеристику та структуру підприємства "АПК-ІНВЕСТ", описані основні вимоги до технічного та програмного забезпечення, проведено аналіз існуючих розробок з автоматизації інформаційних систем, сформовано комплекс задач щодо необхідності автоматизування підприємства.

У другому розділі наведена проектна складова вирішення поставленого завдання, щодо розробки інформаційної системи, її реалізації як проекту; окрім того, наводятся задачі та підзадачі автоматизації, а також очікувані ризики, які можуть виникнути під час реалізації проекту.

ТЕХНОЛОГІЧНА ПЛАТФОРМА, ВЕДЕННЯ БУХГАЛТЕРСКОГО, ПОДАТКОВОГО ТА УПРАВЛІНСЬКОГО ОБЛІКУ, МОВА ПРОГРАМУВАННЯ 1С: ПІДПРИЄМСТВО, АВТОМАТИЗАЦІЯ ТА УПРАВЛІННЯ ПІДПРИЄМСТВОМ, КОНФІГУРАЦІЯ

### **ABSTRACT**

Explanatory note: 82 p., 15 fig., 2 tabl., 5 appendices, 27 references.

Object of development**:** information system for accounting and production control at the enterprise.

The purpose of the qualification work**:** the creation on the basis of the software environment «1C: Enterprise» of the automated information system for the account and control of production at the APK-INVEST enterprise.

The introduction presents the state of the problem, analyzes the analogues, formulates the purpose and approach to the implementation of this qualification work, as well as substantiates its relevance and the tasks to be solved.

The second section presents the project component of solving the problem of developing an information system, its implementation as a project; in addition, the tasks and subtasks of automation are given, as well as the expected risks that may arise during the project implementation.

TECHNOLOGICAL PLATFORM, ACCOUNTING, TAX AND MANAGEMENT ACCOUNTING, 1C PROGRAMMING LANGUAGE: ENTERPRISE, AUTOMATIC AUTOMATION

# **ЗМІСТ**

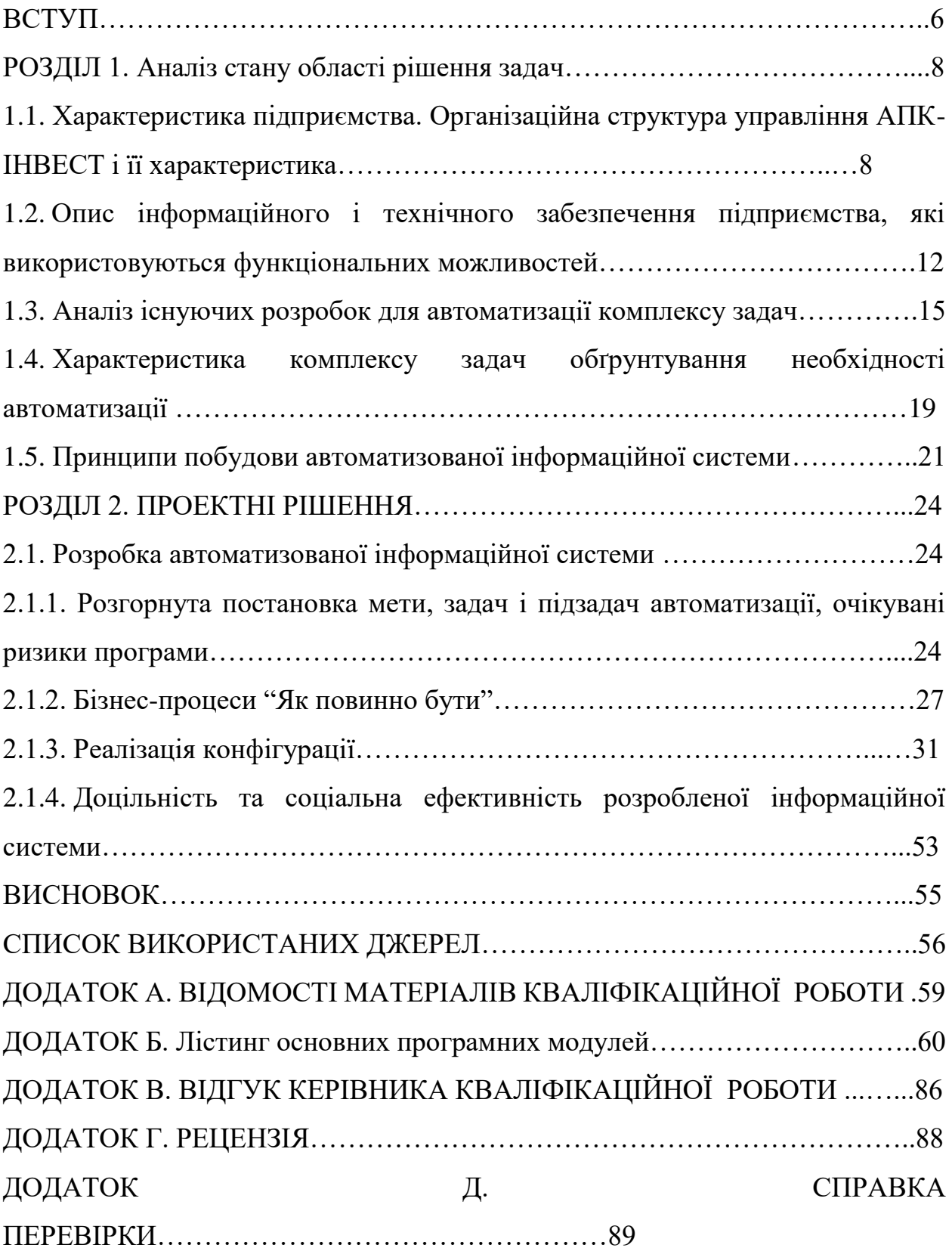

#### **ВСТУП**

З розвитком комп'ютерної техніки постійно зростає і кількість даних, які потрібно обробляти та безперервно розширюється кількість задач, рішення яких необхідно автоматизовувати. В сучасному світі інформаційні технології грають одну з найважливіших ролей в житті людини. І не тільки людини, кожне підприємство має свою автоматизовану інформаційну систему, за допомогою якої всі процеси виконуються швидше і з найменшими людськими затратами (помилками).

В умовах ринкової економіки зростає конкуренція на товари, яка обумовлює підвищення вимог до якості інформаційних систем.

Для кожного підприємства інформаційна система є унікальна, тому що розробники підлаштовуються під вимоги підприємства, і це є дуже важливим, особливо, якщо представлене підприємство має мережу складів та заводів, які потребують в ефективній організації доступу до інформації, яка розташовується в єдиному місці. Якісно реалізована задача управління інформацією - це запорука успіху будь-якої організації.

Темою кваліфікаційної роботи є "Розробка фрагмента автоматизованої інформаційної системи обліку та контролю виробництва на підприємстві "АПК-ІНВЕСТ".

В даний час, для досліджуваного складу, облік всіх даних та документів ведеться тільки в паперовому вигляді. Дана система не є правильною зі сторони обліку, так як дані можуть коригуватися, що не приносить достатнього фінансування для підприємства, тому було вирішено автоматизувати систему.

Актуальність даної роботи обумовлена необхідністю автоматизування існуючої діяльності на підприємстві.

Задачі кваліфікаційної роботи:

аналіз існуючих розробок;

- аналіз всіх процесів на підприємстві, виявлення даних процесів та їх подальша обґрунтована автоматизація;

- розробка інформаційної системи для обліку та документообігу на підприємстві;

- опис всіх програмних компонентів, які створюються для інформаційної системи;

- опис кінцевого варіанту реалізації проекту.

Об'єктом дослідження є бізнес-процеси підприємства "АПК-ІНВЕСТ".

Предметом дослідження є засоби автоматизації системи обліку та документообігу складу підприємства "АПК-ІНВЕСТ".

#### **РОЗДІЛ 1.**

### **АНАЛІЗ СТАНУ ОБЛАСТІ РІШЕННЯ ЗАДАЧ**

# **1.1. Характеристика підприємства. Організаційна структура управління «АПК-ІНВЕСТ» і її характеристика**

Ринкові відносини сформувалися так, що підприємство є однією з основних ланок всієї економіки, оскільки саме на цьому рівні створюється потрібна суспільству продукція, надаються потрібні послуги.

Підприємство - це самостійний, організаційно відокремлений господарюючий суб'єкт виробничої сфери народного господарства, який виробляє і реалізує продукцію, виконує роботи промислового характеру або надає платні послуги.

Будь-яке підприємство є юридичною особою, має закінчену систему обліку та звітності, самостійний бухгалтерський баланс, рахунки, печатку з власним найменуванням і товарний знак (марку).

Мета створення та подальшого функціонування підприємства отримати прибуток за рахунок продажу виробленої продукції(товарів, послуг), беручи за основу соціальні та економічна запити співробітників та власників підприємства.

На основі головної мети підприємства встановлюються цілі. Вони визначаються, в залежності від різних факторів: інтереси власника, розмірами капіталу, крім того, цілі не повинні бути розпливчастими, нездійсненними, навпаки мати конкретика і бути досяжними [1] .

Підприємство "АПК-ІНВЕСТ" представляє собою ПрАТ (Приватне Акціонерне Товариство).

«АПК-ІНВЕСТ» вертикально інтегрована агропромислова компанія (агрохолдинг) з повним замкнутим циклом виробництва - від вирощування зернових і виготовлення комбікормів до виробництва та реалізації м'ясної продукції. Компанія є національним лідером промислового виробництва охолодженої свинини, власник товарного бренду «М'ясна весна» і ексклюзивний постачальник продукції для ТД «М'ясна весна». Компанія реалізує найбільший інноваційний проект в агропромисловому секторі економіки України [2].

Компанія з'явилася на ринку у 2006 році.

Основними конкурентами ПрАТ "АПК-ІНВЕСТ" є група компаній "Нива Переяславщини" та "Глобино". Статистика підприємств на 2020 рік показує, що "АПК-ІНВЕСТ" налічує найбільшу кількість поголів'я свиноматок серед всіх свинокомплексів в Україні.

Виробництво зернових культур.

"АПК-ІНВЕСТ" створює значну конкурентну перевагу за рахунок виробництва власної сировини для комбікормів.

Насінництво.

У 2012 р завершено будівництво насіннєвого заводу, який розташований на території комбікормового заводу "АПК-ІНВЕСТ" в с. Рівне Покровського району Донецької області. Продуктивність становить 200 т посівного матеріалу на добу.

Виробництво комбікормів.

На сьогоднішній день виробнича потужність комбікормового заводу становить 500 т повнораціонного комбікорми на добу, тобто близько 180 тис. т/рік, а номінальна потужність заводу 200 тис. т комбікорму на рік.

Комбікормовий завод забезпечує кормами п'ять свинокомплексів групи.

Департамент рослинництва компанії "АПК-ІНВЕСТ" забезпечує комбікормовий завод зерновими на 70%. Для виробництва комбікормів використовуються: пшениця, ячмінь, овес.

Комбікорми виробляються по 9-ти рецептами для різних вікових груп свиней. Залежно від потреб тварин продукція виробляється трьох різних видів: розсип, крихта і гранула.

На території заводу розташований елеваторний комплекс потужністю одноразового зберігання понад 90 тис. Т. На даному етапі розвитку компанія проводить розширення потужностей до 116 тис. Т. Також на заводі є склад підлогового зберігання сировини і готових комбікормів. Завдяки стелажній системі там можна зберігати до 600 т продукції [3].

Свинарство.

Тваринницький комплекс "АПК-ІНВЕСТ" має статус племінного репродуктора по породі ландрас.

Діючі тваринницькі комплекси "АПК-ІНВЕСТ" дозволяють виробляти 520 тис. Товарних свиней на рік (або 273 тис. Голів одноразової змісту). У 2018 року поголів'я свиней склало 290 тис. гол.

М'ясопереробка.

М'ясокомбінат «АПК-ІНВЕСТ» потужністю 200 т готової продукції на добу. Щомісяця м'ясокомбінат виробляє більше 2 тис. Т готової продукції. У 2014 р «АПК-Інвест» справив 44 тис.т готової продукції, в 2016 го. - 48 тис.т, а в 2017 р - 50 тис т [4].

Профіль бізнеса підприємсва представлений на рисунку 1.1.

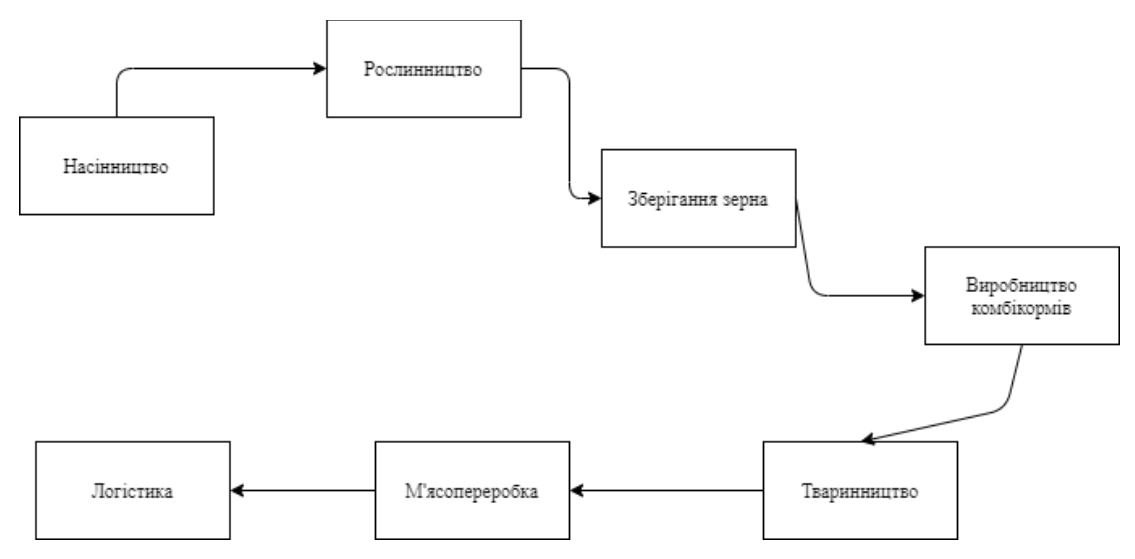

Рис. 1.1. Профіль бізнесу підприємства

Організаційна структура ПрАТ "АПК-ІНВЕСТ" представлена на рис. 1.2.

В структурі підприємства реалізовано принцип лінійної організаційної структури. На чолі кожного підрозділу знаходиться керівник, який наділений всіма повноваженнями і здійснює одноосібне керівництво підлеглими йому

працівниками, зосереджуючи у своїх руках всі функції управління. Сам, керівник перебуває в безпосередньому підпорядкуванні керівника вищого рівня.

Основними перевагами лінійної організаційної структури є:

- чітка система взаємних зв'язків між керівником і підлеглим;

- особиста відповідальність керівника за кінцеві результати діяльності свого підрозділу;

простота управління [5].

На чолі підприємства стоїть генеральний директор, якому

безпосередньо підпорядковуються директора різних департаментів, головний бухгалтер.

Вищим органом управління фірмою є генеральний директор. Генеральний директор вирішує питання зміни статуту, стверджує

річні результати діяльності.

Бухгалтерія фірми веде всю бухгалтерську звітність,

здійснює нарахування заробітної плати працівників. У функції

департаменту економіки і фінансів входить здійснення роботи з економічного аналізу результатів фінансової діяльності підприємства.

Департамент з продажів відповідає за збільшення кількості продажів продуктів. Департамент поставок відстежує виконання зобов'язань по поставці товарів, здійснює перевірку комплектності та якості продуктів, що поставляються, контролює рух і наявність запасів на складах.

Юридичний департамент займається дотриманням законності оформлення документів, врегулюванням економічних відносин, укладенням договорів, виставленням претензій, складанням правових документів, подачею позовів.

Директор з інформаційних технологій відповідає за створення програмного забезпечення, ІТ-проектів, додатків, платформ. Іншими словами, він управляє кожним етапом розробки продукту і координує дії програмістів, дизайнерів, адміністраторів, тестувальників, технічних письменників і інших фахівців.

Директор тваринницького комплексу відповідає за роботу на тваринницькому комплексі та виробництво тваринницької продукції на промисловій основі.

Директор департаменту рослинництва і землеробства відповідає за вирощування та виробництво зернових культур.

Директор м'ясокомбінату відповідає за злагоджену роботу всього комбинату, який в свою чергу займається в промислових масштабах забоєм худоби та переробкою м'яса на різноманітні продукти.

Технічний директор відповідає за модернізацію і підтримку працездатності виробничих процесів на підприємстві.

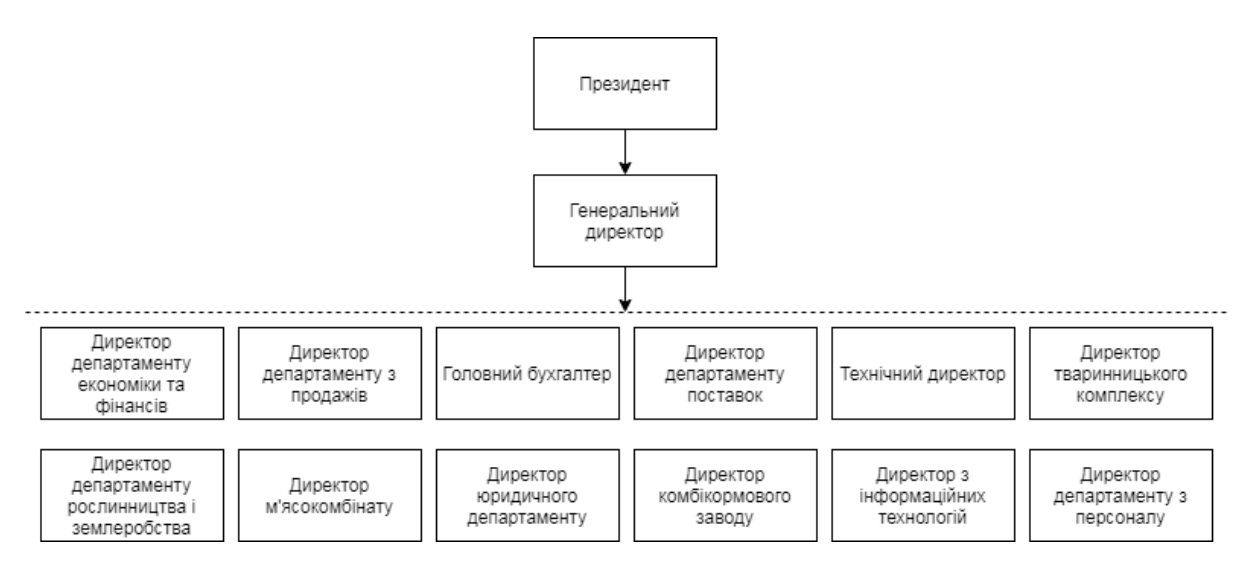

Рис. 1.2. Організаційна структура підприємства "АПК-ІНВЕСТ"

# **1.2 Опис інформаційного і технічного забезпечення підприємства, які використовуються функціональних можливостей**

Інформаційне забезпечення підприємства являє собою сукупність реалізованих рішень за обсягом, розміщення і формам організації інформації, що передається в систему при її оперативному функціонуванні. Воно включає оперативну інформацію та нормативно-довідкову інформацію, яка надається. При проектуванні інформаційного забезпечення системи враховується склад і структура наданої інформації, яка використовується на підприємстві.

Основу технічного забезпечення підприємства складає комплекс технічних засобів - сукупність взаємопов'язаних технічних засобів збору, реєстрації, накопичення, передачі, обробки, виведення і надання інформації[6].

Для перевірки інформаційного і технічного забезпечення використовується робоча станція менеджера з поставок на даний склад.

Компоненти робочої станції:

- процесор Intel Core i5-8500 (3.0 4.1  $\Gamma\Gamma$ ц);
- відеокарта Intel UHD Graphics 630, базова частота 300 МГц;
- обсяг оперативної пам'яті 4 Гб;
- обсяг HDD 1 ТБ;
- монітор 18.5» Asus VS197DE, матриця TN+film;
- блок живлення 180 Вт.

На робочій станції встановлені наступні програмні продукти:

- "1С" Підприємство 8.3;
- Антивірус Avast Free Antivirus;
- пакет Microsoft Office 2016;
- Браузер Google Chrome;
- $7-Zip;$
- Adobe Acrobat Reader;
- Skype.

В якості операційної системи використовується Windows 10 (64 разрядна). Дана операційна система є об'єктно-орієнтованою. Призначення операційної системи полягає в забезпеченні зручного управління комп'ютером. Головними перевагами цієї операційної системи вважають багатозадачність, незалежність програм від зовнішніх пристроїв, апаратна та програмна сумісність, обмін інформацією між прикладними програмами, єдиний графічний інтерфейс з користувачем.

Комплекс технічних засобів локальної комп'ютерної мережі передбачає:

- персональні комп'ютери для робочих місць користувачів;
- комплект мережевого обладнання;
- комплект кабельної продукції;
- пристрою введення і виведення сканер і принтер;
- комунікаційний пристрій модем або мережевий адаптер.

Електронна техніка. яка використовується на підприємстві, відчутно зменшує витрати часу на пошук, створення. видалення, редагування документів, а також колосально зменшує паперовий документообіг. Використовуючи дане технічне та інформаційне забезпечення ефективність підприємства підвищиться [7].

Головна перевага використання автоматизованої інформаційної системи є безпека зберігання інформації. Під час отримання та обробці інформації важливо представляти її в компактній та зручній формі наприклад, використовувати кодові позначення. Необхідність кодування обумовлено тим, що дані надаються в великих об'ємах, з великою кількістю алфавітній інформації.

Під час зберігання інформації в паперовому вигляді втрата будь-якого документа була непоправна. Дана інформація могла бути використана зловмисниками для подальшого дискредитування підприємства. При зберіганні інформації в електронному вигляді існують методи забезпечення безпеки зберігання інформації [8].

Системне програмне забезпечення являє собою комплекс програм, які забезпечують управління компонентами комп'ютерної системи, такими як процесор, оперативна пам'ять, пристрої введення - виведення, мережеве обладнання, виступаючи як шар, з одного боку якого апаратура, а з іншого програма користувача. На відміну від прикладного програмного забезпечення, системне не вирішує конкретні практичні завдання, а лише забезпечує роботу інших програм, надаючи сервісні функції, деталі апаратної реалізації обчислювальної системи, управляє апаратними ресурсами обчислювальної системи [9].

Програмне забезпечення - вся або частина програм, процедур, правил і відповідної документації системи обробки інформації. Програмне забезпечення засобів автоматизованих систем грає важливу роль в роботі підприємства. Всі програмні засоби, які використовуються, повинні бути оновлені в найближчий час після виходу нових версій. Оновлення баз антивірусних програм є найпростішим рішенням під час боротьби з вірусами.

Технологічне забезпечення реалізує інформаційні процеси в автоматизованих системах організаційного управління завдяки технічним засобам. Під час створення інформаційної системи не можна нехтувати тими нюансами, які на пряму впливають на роботу співробітника. Наприклад, новий створений документ повинен знаходитись в місці спільного доступу для всіх співробітників, яким безпосередньо потрібен даний документ.

### **1.3 Аналіз існуючих розробок для автоматизації комплексу завдань**

Для автоматизації існуючої задачі на даний час існує велика кількість вже готових програмних рішень, які надають різноманітний функціонал.

Нижче будуть розглядатися найбільш поширені системи автоматизації склада, які включають функції з обліку та контролю виробництва продукції, а також документообігу і після розгляду систем зробимо висновок на рахунок їх сумісності до застосування на даному виробництві.

ЕКАМ.Облік - це хмарна система для ведення обліку на складі. Підходить для роздрібної торгівлі та інтернет-магазинів. Працює через будьякий браузер на комп'ютері. Може застосовуватись як в точках виробництва, так і в роздрібних мережах з великою кількістю точок. Програма дозволяє керувати замовлення, цінами, знижками, слідкувати за інвентаризацією, контролювати заборгованості.

Недоліки:

- відсутня багатофакторна автентифікація;

- повноцінна синхронізація товарів можлива тільки з інтернетмагазинами на платформі InSales, з іншими-же платформами немає ніяких інструментів для синхронізації.

Переваги:

- контроль продажів і виручки в реальному часі, а також аналітика всіх дій;

- відстеження оборотів та залишків завдяки зручним звітам;

- інтеграція з 1С, InSales, Tilda;

- безкоштовний пробний період (14 днів);

- доступ до даних по протоколу HTTPS та резервне копіювання даних в декількох місцях;

- робота як в онлайн режимі, так і в оффлайн режимі;

не потребує додаткової підтримки зі сторони програміста[10].

SUBTOTAL - зручна онлайн програма для автоматизації магазинів роздрібної торгівлі, послуг. Розроблена для малого та середнього бізнесу. Доступні програми для Android та IOS. Пробний період безкоштовний, як і загальний тариф. Відстеження всіх дій в реальному часі та розширені можливості вже входять до платного тарифу (за підпискою).

Недоліки:

- немає можливості керувати різними можливостями довідників для правильного ведення клієнтів, постачальників, послуг;

- робота тільки в онлайн режимі;

- відсутність налаштування користувачам ролей, для обмеження прав доступу.

Переваги:

- облік та оптимізування асортименту і залишків на складі;

- працює функція SMS-оповіщення, онлайн-вітрина в один клік для прийому замовлень від покупці;

- додавання до довіднику різних найменувань;

не потребує додаткової підтримки зі сторони програміста [11].

Manhattan SCALE- гнучка, функціональна WMS-система на платформі Microsoft.NET. Дана WMS-система ідеально підійде для автоматизації складів з процесами середнього ступеня складності, розподільних центрів, складів зберігання з великою кількістю продукції. Платна щомісячна плата за користування програмою.

Недоліки:

запуск системи на всьому складі займає доволі великий час;

- відсутність зберігання інформації в хмарі;

- система не надає можливість доопрацювання програми програмістові організації, що купила цей продукт.

Переваги:

- швидкий облік складських запасів, наявність партійного обліку;

- адресне зберігання товарів;

- можливість самостійної підтримки системи ;

готові схеми взаємодії з обліковими системами SAP R/3, Oracle Retail, 1C [12].

1С.Управління торгівлею - це інструмент для підвищення ефективності торговельного підприємства. Система працює на технологічній платформі "1С:Підприємство 8.3" і вміщує в себе велику кількість можливостей для введення і управління діяльністю на підприємстві. Працює на будь-якому комп'ютері, який підключений до інтернету.

Недоліки:

в програмі відсутній бухгалтерський облік, для того щоб впровадити даний облік, потрібно окремо встановити програму "1С:Бухгалтерія" і вже туди передавати дані ;

- немає розрахунку заробітної плати, підприємство не зможе розрахувати відпускні та лікарняні співробітникам на підставі раніше виплаченої заробітної плати.;

- відсутність в програмі настройки основних складів і організацій користувача.

Переваги:

- функціонал рішення може бути гнучко адаптований шляхом включення або відключення різних функціональних опцій.;

- зручне ведення обліку продукції;

- дуже зручна як інструмент контролю;

- програма сумісна з іншими програмами "1С:Підприємство", що дозволяє швидко автоматизувати різну діяльність на підприємстві [13].

1С.Підприємство - база, без якої неможливо використовувати жодне прикладне рішення лінійки "1С". Можна використовувати софт на смартфонах під управлінням ОС Android та IOS. Дана програма створена для вирішення конкретних облікових задач та має власну функціональну і галузеву спрямованість.

Недоліки:

- налаштування, впровадження і запуск програми повинні відбуватись лише кваліфікованим 1С-програмістом;

- .платний продукт, оновлення програм також є платним;

- недостатній рівень безпеки програми.

Переваги:

можна використовувати не тільки на своєму комп'ютері або в локальній мережі, але й Інтернет ("в хмарі").;

- дозволяє вирішити задачі будь-якої складності - від автоматизації одного робочого місця до створення інформаційної системи підприємства;

впровадження програми до підприємства дуже швидке [14].

Із запропонованих вище програм, багато з них відповідають всім сучасним вимогам системи управління та комплексно вирішують її завдання. Але багато хто з них досить дорогі. Перш за все, дорогими є не тільки придбання програмного продукту, а головним чином, саме впровадження. Так як, на підприємстві вже встановлена програма "1С: Підприємство" версії 8.3, то доцільно буде віддати перевагу програмному продукту "1С: Підприємство" версія 8.3.

# **1.4 Характеристика комплексу задач обґрунтування необхідності автоматизації**

Автоматизація роботи підприємства пов'язана з контролем діяльності на підприємстві. Для отримання суттєвих результатів роботи підприємства потрібно автоматизувати частково або повністю діяльність виробництва [22].

Сучасні розробки в області інформаційних технологій дозволяють автоматизувати бізнес - процеси практично на всіх рівнях підприємства. Головною задачею, яку треба вирішити, виходячи з вищевикладеного, є автоматизування діяльності підприємства.

Перед створенням інформаційної системи та подальшим впровадженням треба провести достовірне дослідження підприємства у всіх аспектах його діяльності. На основі висновку, отриманого в результаті дослідження, будується вся подальша схема побудови інформаційної системи.

Безперечно, можно автоматизувати все як є, проте, цього не варто робити по ряду причин. Результат дослідження підприємства зазвичай фіксує велику кількість місць виникнення додаткових затрат, а також протиріч в організаційній структурі, усунення яких дозволило б зменшити різного роду затримки, а також суттєво скоротити час виконання різних етапів основних бізнес-процесів.

Розглянемо основні бізнес-процеси під час надходження та обліку товару:

- прийом накладної від постачальника, перевірка товару;

- прийом заяви від клієнта, уточнення по даній заявці на наявність товара на складі;

- формування заявки на надходження продукції та переміщення товари на відповідні відділення;

- виробництво продукції, паралельно відстеження термінів і умов виконання, які були вказані в заявці від клієнта;

- оповіщення клієнта про готовність замовлення, в разі неготовності - вказуються причина затримки;

- при незадовільному узгодження результатів замовлення вирішуються виникнувши проблеми;

- формування і відправка клієнту документів на оплату замовлення;

- контроль фактів оплати замовлення клієнтом;
- передача документів про оплату товару в бухгалтерію;
- складання звітів по замовленнях.

Під час виконання кваліфікаційної роботи розглядалась автоматизація обліку та контролю на підприємстві "АПК-ІНВЕСТ".

Основними задачами автоматизації є:

- облік та збереження даних про клієнтів і постачальників;
- облік та переміщення товарів на всіх етапах виконання;
- ведення звітності по заказам, клієнтам.

При розгляді можливих варіантів усунення недоліків оптимальним виявився варіант створення окремого проекту автоматизованої системи обліку та контролю діяльності організації. Треба відзначити, що всі задачі повинні бути пов'язані між собою, процеси, які наявні на підприємстві, повинні відноситись до всіх задач.

В інформаційній системі, що розробляється, вирішувані задачі будуть реалізовані відповідним програмним забезпеченням. Інформаційна система, під час її створення, може підлягати дії деяких факторів - помилки персоналу, помилки обладнання, але всі ці фактори є людськими, і тому коли система буде вже повністю функціонувати (не в тестовому режимі) всі ці помилки зникнуть, тому що програма стійка до різних нестиковок і має виключення для коректної роботи. Сучасні розробки намагаються максимально спростити людську діяльність. В даній програмі на даний аспект було приділено найбільше увагу при розробці. Всі форми для введення, редагування, пошуку та отримання інформації в конфігурації реалізується в доступному та зручному форматі.

## **1.5 Принципи побудови автоматизованої інформаційної системи**

Сучасні автоматизовані інформаційні системи представляють собою методи організації бізнес-процесів підприємства. Головною особливістю проектування інформаційної системи підприємства на принципах ERP є те, що вона направлена на планування ресурсів виробництва.

ERP ((Enterprise Resource Planning) – це система планування ресурсів підприємства, яка представляє собою цілісну систему управління організацією та об'єднує ресурси підприємства за різними відділеннями. Тобто, всі необхідні дані та ресурси, які потрібні для ефективної роботи, знаходяться в загальній комп'ютерній мережі [25].

Автоматизовані системи, побудовані за даним принципом піддалися змінам і дійшли до нас вже в модернізованому вигляді. В середині ХХ ст. дана система була відома як MRP (Material Requirements Planning). ЇЇ основним принципом було планування потреб в продукції для виробництва. Подальший розвиток як комп'ютерів, так і самою системи призвели до появи стандарта ERP. Система MRP створювалась для виробничих підприємств і майже не використовувалась для планування потреб організації [26].

ERP-системи намагаються копіювати структуру, процеси та процедури введення підприємства. Не можна просто встановити програмне забезпечення ERP-системи оскільки кожне підприємство є унікальним, має власні бізнеспроцеси, тому потрібно чітко окреслити основні принципи ведення роботи в організації.

Конфігурування ERP-системи дуже складне: багато параметрів є взаємопов'язаними між собою, тому перед тим як задавити значення цих параметрів треба розібратись в принципах роботи програмного забезпечення.

Основні характеристики ERP-систем.

Ця система складається з деяких прикладних програм. Основні програми підтримують більшість бізнес-процесів пов'язаних з виробництвом та співробітниками. Можно придбати ліцензії тільки для необхідних модулів.

Програми можуть інтегруватись один з один для забезпечення виконання певних бізнес-процесів, які охоплюють все підприємство.

ERP-системи мають складну структуру. Це викликано тим, що налаштовується зв'язок між сотнями параметрів, які взаємодіють між собою, що приводить до створення унікальних зв'язків та зміни логіки всіх використовуваних програм, щоб задовольнити вимогам бізнес-процесу. Тому дана система має велику кількість документації з детальними інструкціями.

В ERP-системі використовуються місткі механізми збереження даних, на базі систем управління базами даних. Велика база даних ERP-системи може мати розмір понад 300Гбайт.

Конкуренція серед постачальників ERP-систем дуже висока. Їх продукти мають всі необхідні функції, і тому вони практично завжди підходять для будь-якого бізнес-процеса. Через високу конкуренцію, зазвичай інтерфейси даних програм не знайти в відкритому доступі, окрім тих, що надаються самою компанією, що можете відштовхувати деяких клієнтів.

 ERP-системи мають як і ітеративні, так і пакетні процеси, і ці процеси можуть з'єднуватись між собою. Велика частина функцій підтримує ручний інтерактивний спосіб та автоматизований пакетний процес.

Враховуючи дані принципи побудови інформаційних автоматизованих систем можно уникнути помилок при конфігуруванні власної системи і створити її максимально зручною для користувача.

Висновок до першого розділу: розглянувши характеристику ПрАТ "АПК-ІНВЕСТ", а також діяльність даної компанії, виявлена необхідність в розробці інформаційної системи для складу підприємства. Придбання одного з готових рішень не є доцільним, тому що може призвести до значних втрат в економічному плані. Тому, керівниками підприємства було прийнято рішення про розробку власної інформаційної системи на базі "1С:Підприємство".

#### **РОЗДІЛ 2.**

### **ПРОЕКТНІ РІШЕННЯ**

#### **2.1 Розробка автоматизованої інформаційної системи**

# **2.1.1 Розгорнута постановка мети, завдання і пізадач автоматизації, очікувані ризики програми**

Основними функціями управління підприємством є планування, облік, аналіз, контроль та регулювання. Виконання функцій управління покладається на апарат управління. Сукупність взаємопов'язаних органів визначає організаційну структуру системи управління.

Варто відзначити, що при грамотній розробці програм для користувач виграє будь-яка область бізнесу. Автоматизовані інформаційні системи дозволяють позбавитись від паперової тяганини, зменшити витрати на пошук замовлень та відправку до кінцевого користувача [15].

Способи придбання інформаційної системи - це наступні дії від визначення рішення про необхідність інформаційної системи до моменту поки інформаційна система не буде впроваджена на підприємство [16].

Існує декілька варіантів придбання інформаційної системи:

- вже готової системи;

- придбання готової системи з подальшим доопрацювання (самостійним або замовним);

- модифікація вже наявної системи;
- розробка інформаційної системи (самостійна або замовна).

Під час придбання інформаційної системи потрібно обрати таку систему, яка буде повністю задовольняти потребам підприємства, що досить складно, так як виробники орієнтовані на велику групу потенційних покупців, а не на конкретне підприємство. Тому системи виходять перевантаженими зайвими функціями, за які доводиться переплачувати. Даний варіант придбання готової інформаційної системи не підходить для вирішення даного комплексу завдань [17].

Придбання та доопрацювання інформаційної системи можливо, якщо об'єм доопрацювання невеликий. При даному варіанті часто виникають проблеми через відсутність розгорнутої документації.

Варіант модифікування існуючої інформаційної системи на даному підприємстві неможливий, тому що від самого початку при вирішенні виявленої проблеми інформаційна система не використовувалась.

Розглянувши основні варіанти придбання, ґрунтуючись на можливих потребах та специфіки роботи в "АПК-ІНВЕСТ" був обраний варіант розробки власної інформаційної системи. Інформаційна система, що розробляється, буде повністю задовольняти потребам підприємства.

Мета розробки інформаційної системи обліку та контролю виробництва на підприємстві "АПК-ІНВЕСТ" з точки зору отримання прямого ефекту від автоматизації вирішення даного комплексу завдань може бути:

- підвищення продуктивності праці персоналу;
- зниження трудовитрат при виконанні робіт;
- зниження помилок при розрахунках;
- збільшення швидкості отримання необхідних даних;
- підвищення точності одержуваних результатів;
- зручне ведення звітності.

Основними функціями інформаційної системи для обліку та контролю за продукцією є:

- облік наявності на складі продукції, що випускається;
- ведення баз даних замовників та постачальників;
- облік поставок та замовлень на всіх етапах їх виконання;
- ведення звітності.

Інформаційна система представляє собою сукупність алгоритмів обробки даних та ефективного призначеного для користувача інтерфейсу[16]. До проектованої для створення нової автоматизованої системи обліку та контролю діяльності підприємства системі висунуті вимоги будуть полягати в першу чергу в можливості цієї системи вирішити задачу по автоматизації обліку і систематизації наявних інформаційних потоків, в подальшому, які будуть використовуватись як єдина база даних.

Завданнями будуть зміни принципів обробки документів, внесення поправок до функціональних обов'язків, підвищення працездатності колективу підприємства в цілому за рахунок зменшення витрат часу на документообіг[18].

Для співробітників підприємства важливою вимогою до системи буде інтуїтивно зрозумілий інтерфейс для використання і механічно простий принцип користування в цілому інформаційною базою "АПК-ІНВЕСТ".

Також створювана інформаційна система піддається впливу таких факторів, як помилки технічного обладнання, помилки співробітників, однак всі помилки та недоліки, які пов'язані з людським фактором, завдяки створення інформаційної системи практично всі зникають, тому що програма стійка до суперечливих даних і має ряд виключень до конкретної роботи. Користувач під час оформлення продукції для постачальників, вводить дані про товар до системи та оформлює супроводжуючу документацію.

Результатом виконання даної роботи буде створення автоматизованої системи обліку та контролю виробництва продукції на підприємстві "АПК-ІНВЕСТ".

Під ризиками проекту розуміють потенційну, чисельну вимірну можливість несприятливих ситуацій і пов'язаних з ними наслідків у вигляді шкоди, збитків, несприятливої зміни основних керованих параметрів проекту [19]. Такі ситуації можуть виникати в зв'язку з невизначеністю, тобто з випадковими змінами умов економічної діяльності, несприятливі, в тому числі форс мажорними, обставинами, а також в зв'язку з можливістю отримання непередбачуваного результату в залежності від прийнятої чи не прийнятої дії [20].

Розглянемо ризики проекту, що розробляється по етапах.

На етапі проектування може виникнути технологічний ризик. Він проявляється у вигляді невідповідності розроблюваного проекту реальної задачі по причині неправильного вибору технологій. Цей ризик мінімізується шляхом ретельного аналізу реальних бізнес процесів і їх відносин, і шляхом порівняльного вибору використовуваних технологій [21].

На етапі розробки виникає ризик реалізації проекту - ризик того, що підприємство не зможе реалізувати проект в задані бюджетні та часові рамки, чи ризик, що створення працездатного рішення закінчиться невдало. Знижується шляхом підвищення ефективності управління проектною командою. З іншого боку, даний ризик не є критичним, через відсутність жорсткої часової межі реалізації.

На етапі впровадження може виникнути організаційний ризик, який обумовлений не ефективною роботою команди впровадження. Для протидії цьому ризику потрібно скласти план впровадження і організувати команду впровадження більш ретельно.

На етапі експлуатації може виникнути ризик того, що експлуатаційні витрати нової системи збільшаться до нерентабельного рівня. Може проявлятися, як збільшення витрат на обслуговування обраного технічного забезпечення. Але завдяки наявності великого запасу необхідного обладнання він не перешкоджає реалізації проекту.

#### **2.1.2 Бізнес-процеси "Як повинно бути"**

На даному етапі виконання кваліфікаційної роботи будуть розглянуті зміни досліджуваної предметної області при впровадженні інформаційної системи, що розробляється.

Розглянемо за допомогою діаграм рух робочої інформації на підприємстві. Використовуємо модель IDEF0. Основний принцип методології IDEF0 - уявлення будь-якої досліджуваної системи як набір взаємопов'язаних блоків, які відображають процеси, операції, дії, що відбуваються в даній системі. Розробка моделі представляє собою покрокову процедуру, тобто на кожному кроці створення програми розробник пропонує варіант моделі, яку обговорюють і редагують, після чого даний цикл виконується знову.

Функціональний блок, який відображає моделюючу системи є перетворюючим блоком. Перетворюючий блок - блок IDEF0-діаграми, який перетворює вхід на вихід за допомогою механізмів. Перетворення - мета та результат роботи будь-якого блоку на діаграмі будь-якого рівня декомпозиції. Перетворенню можуть підлягати матеріальні та інформаційні об'єкти.

Матеріальний потік - безперервна множина матеріальних об'єктів, яка розподілена за часом. Інформаційний потік - множина інформармаційних об'єктів, яка розподілена за часом.

Інформація, яка бере участь в процесах, операціях, діях і діяльності в цілому, може бути класифікована на три групи:

- обмежувальна інформація;
- описова інформація;
- інформація, що пропонується до розглядання (керуюча).

Обмежувальна інформація міститься в законах, підзаконних актах. міжнародних, державних і галузевих стандартах, а також в внутрішніх положеннях та документах підприємства.

Обмежувальна інформація - відомості про те, що не можна ніколи роботи , ні при яких умовах на будь-якому етапі функціонування системи в цілому.

Описова інформація - відомості про атрибути об'єкта, які перетворюються функціональним блоком. Міститься в кресленнях, технічних описах, документах, будучи невід'ємним компонентом об'єкта протягом всього життєвого цикла. Дана інформація сама змінюється в результаті виконання певних функцій.

Інформація, що пропонується до розглядання (керуюча) відомості про те, як, при яких умовах і за якими правилами потрібно перетворити об'єкт на вході в об'єкт на виході блоку. Міститься в технологічних інструкціях, документах і характеристиках блоку.

При коректній побудові моделі організаційно-технічна структура стає результатом функціонального моделювання.

Результат даного моделювання буде функціональна схема, яка описує всі бізнес-процеси, які відбуваються на підприємстві.

Згідно загальній характеристиці діяльності вхідною інформацією системи є:

- заявки від клієнтів;
- складські залишки;
- звіти про рух товару за вказаний період.

Інвентаризація на складі проводиться 1 раз на тиждень. Необхідно врахувати складські залишки з урахуванням термінів придатності продуктів і обсягів закупівель. Директор, на підставі заявок клієнтів, визначає потребу в товарі. Потім, здійснюється вибір постачальника.

Після укладення договору з постачальником, здійснюється поставка товару на склад. Приймання товару проводиться за фактичною кількістю і якістю поставленого товару шляхом його огляду і обліку. По закінченню

здачі - приймання товару, покупець підписує накладну. Підписання накладної означає прийняття товару покупцем за кількістю і якістю.

На рисунке 1.3 представлена діаграма IDEF А-0 ПрАТ "АПК-ІНВЕСТ" в моделі "Як повинно бути".

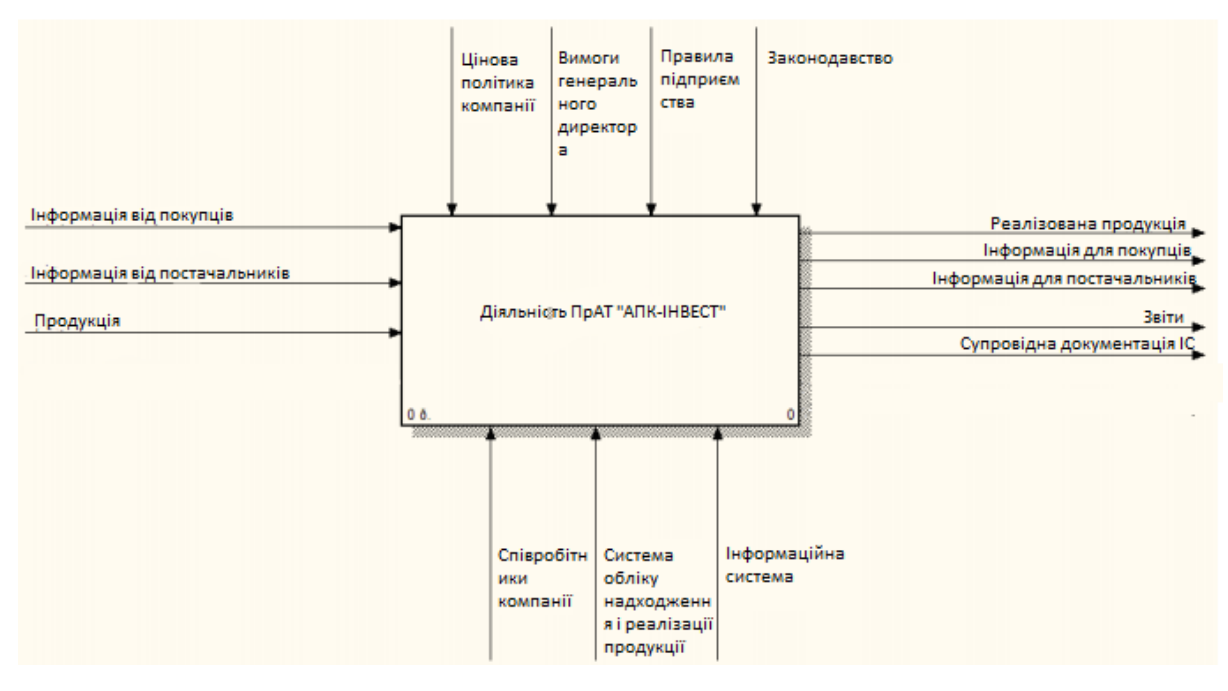

Рис. 1.3. Контекстна діаграма ПрАТ "АПК-ІНВЕСТ" в моделі «Як повинно бути»

В якості механізму додана автоматизована система обліку та контролю надходження та переміщення продукції.

Внутрішня структура діаграми складається з 3-х блоків: планування, облік надходження та переміщення продукції та складання звітності.

Перший блок - планування. Цей блок відповідає за планування об'ємів продажу товарів за рахунок проданих товарів за минулий період. Прогнозування виконується за рахунок надання звітності по продажам продукції та звітів, що надають інформацію про залишки товарів на складах. Постачальник вибирається завдяки інформації про постачальника.

Плануванням займаються директори відповідних департаментів та бухгалтери. Після подання звітності, необхідною для отримання інформації про продукцію, формується об'єм закупівель і паралельно вибираються постачальники. На підставі пропозицій, які поступають від постачальників, формуються заявки на закупівлю товарів.

Другий блок - облік надходження та переміщення продукції. Поставка продукції здійснюється на основі надходжень продукції від постачальників. Переміщення товарів між департаментами виконується за рахунок відповідного документу, в який вносяться відповідні дані про товар та між якими департаментами йде переміщення. З першого блоку в другий поступає запит на наявність відповідного звіту з інвентаризації товару на складах та в різних відділеннях, після складання відповідних документів, товар їде до зазначеного одержувача на підприємстві або складі.

Товар приймається головним відділення або складу, або бухгалтером. Вся інформація про пересування товару фіксується в документах та журналах обліку. Вся продукція має власні накладні документи.

Третій блок - звітність. Вхідними даними є: інформація від клієнтів; інформація від постачальників; документи,які були оформлені на товар; інформація по обліку надходження продукції.

### **2.1.3 Реалізація конфігурації**

В якості середовища розробки інформаційної системи для обліку та контролю виробництва на підприємстві "АПК-ІНВЕСТ" була обрана система комплексної автоматизації "1С:Підприємство 8.3". За рахунок своїй універсальності система "1С:Підприємство" може бути використана для автоматизації різних ділянок підприємства. Основна її особливість конфігурованість. Власне, система "1С: Підприємство 8.3" являє собою сукупність механізмів, призначених для маніпулювання різними типами об'єктів предметної області. Конкретний набір об'єктів, структури інформаційних масивів, алгоритми обробки інформації визначає конкретна конфігурація [23]. Разом з конфігурацією система "1С:Підприємство 8.3" виступає в якості вже готового до використання програмного продукту, який орієнтований на конкретні типи підприємств і класи розв'язуваних завдань.

Дана конфігурація містить наступні довідники:

- "Склади" - довідник для зберігання інформації про всі склади, які знаходяться в підпорядкуванні організації;

- "Співробітники" - в даному довіднику зберігаються відомості про всіх співробітників даної організації;

- "Номенклатура" - довідник, в якому зберігаються дані про всі номенклатурні позиції в організації;

- "ВидиОперацій" - в даному довіднику зберігається інформація про всі операції, які можуть відбутися між відправником та одержувачем;

"Зміни" - довідник, де зберігаються дані про зміни на підприємстві.

- "Клієнти" - довідник призначений для зберігання інформації про клієнтів організації;

- "Контрагенти" - довідник призначений для зберігання інформації про контрагентів організації.

У додатку 1С Підприємство є можливість за допомогою вбудованої мови створити алгоритм виведення даних по заданим певним параметрам. У реальному використанні «Звіт» відповідає всіляким зведеним відомостям чи таблицям по діяльності організації. Конфігурація інформаційної бази даних передбачає створення таких звітів:

- "ЗвітПоНВП" - даний звіт виведе відомості за певний заданий період про продукцію, яка була використана в документах "ВнутрішніПереміщення";

- "ЗвіркаНВПТаНадходження" - основне призначення даного звіту в тому, щоб порівняти документи "ВнутрішніПереміщення" та "НадходженняПродукції" та знайти різницю в кількості однакового товару, якщо вона є;

- "ІнвентаризаціяЗаДень" - даний звіт виведе інформацію про всю продукцію, яка була використана в документах "Інвентаризація" за певний проміжок часу (день).

Допоміжні елементи для ведення обліку-документи. У конфігурації створені такі з них:

- "Інвентаризація" - призначення даного документу полягає в тому, що він дозволяє провести інвентаризацію товару за місцями зберігання (або відповідальним співробітникам);

- "ВнутрішніПереміщення" - призначений для переміщення обладнання між організаціями та місцями зберігання;

- "НадходженняПродукції" - призначений для оприбуткування продукції від контрагентів, і необхідний при введенні початкових залишків.

Перелічення представляють собою список даних, який користувач не може коригувати або змінювати, тобто вони не змінюються в процесі роботи, оскільки закладені в конфігурацію і є об'єктом метаданих. Дана конфігурація містить ось такі:

- "Посади" - дане перелічення призначене для використання в довіднику "Співробітники";

- "ОдиницяВиміру" - це перелічення потрібно для використання в довіднику "Номенклатура" та в всіх документах, що використовуються в системі.

Обробка - це спеціальний об'єкт конфігурації, призначений для зміни інформації в базі даних або створення нового функціоналу для адміністратора або користувачів. Розробляється розробником і може стосуватися будь-якого об'єкта системи.

Досліджувана база має лише одну обробку - "ПанельФункцій". Ця обробка була створена для того, щоб скорегувати можливості, які надаються користувачеві на робочому столі для більш правильної роботи не тільки самого користувача, але і всього підприємства.

Регістри - блоки зведених даних для накопичення оперативної інформації. Існує кілька видів регістрів в 1С:

- накопичення, що зберігають залишки або обороти в числовому вигляді;

- розрахунку, що зберігають види розрахунків і самі розрахунки, зазвичай використовуються для розрахунку зарплати;

- бухгалтерії з даними про бухгалтерських розрахунках;

- регістри відомостей.

Дана конфігурація містить лише Регістр відомостей та Регістр накопичення.

Регістр відомостей дозволяють зберігати в прикладному рішенні довільні дані в розрізі декількох вимірювань. В конфігурації знаходиться тільки один такий регістр - "Інвентаризація". Даний регістр записує кожний рух документу "Інвентаризація" . Він не записує дані, які містяться в самому документі, лише наявність такого документу в системі.

Регістри накопичення складають основу механізму обліку руху коштів (фінансів, товарів), який дозволяє автоматизувати такі напрямки, як складський облік та планування. Досліджувана інформаційна база складається з таких регістрів накопичення:

– "РухПродукції" - даний регістр накопичення реєструє рух продукції в документах "ВнутрішніПереміщення" та "НадходженняПродукції";

– "ЗалишкиТоварів" - цей регістр накопичення призначений для запису залишків товарів на складі або підприємстві. Він підпорядкований документу "ВнутрішніПереміщення".

– ВиробництвоПродукції" - в даному регістрі накопичення зберігаються дані про продукцію, яка надійшла від контрагентів чи іншого складу. Записує рух документа "НадходженняПродукції".

Контрольний приклад реалізації спроектованої системи розглянуто на основі зображень екранів (скріншотів) на етапах розробки

конфігурації в програмному продукті "1С:Підприємство 8.3", а також процесах реалізації в безпосередньо спроектованої інформаційній базі.

Спочатку, після основних налаштувань конфігурації потрібно завести користувача з власним обліковим записом. Це виконується для того, щоб убезпечити систему від несанкціонованого входу до конфігурації. Створення облікового запису для роботи в базі програми "1С:Підприємство 8.3" представлено на рис. 1.4.

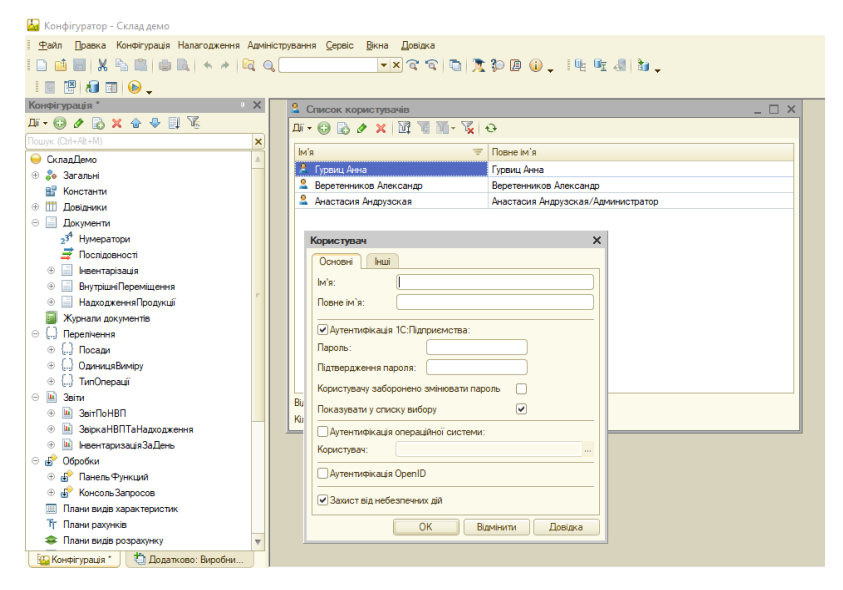

Рис. 1.4. Створення облікового запису для роботи в базі програми "1С:Підприємство 8.3"

Додавання користувача до системи не надає йому прав для роботи з створеними об'єктами конфігурації. Для того щоб надати права користувачу потрібно створити "Ролі". Кожна роль має свої права для кожного документа, довідника, регістра, тому розробник системи сам налаштовує, що може робити кожен користувач з відповідною ролю.

На рисунке 1.5 показано створення ролі "Бухгалтер".

| Конфігуратор - Склад демо                                                           |                                                                                  |                           |                                                                             | $\sigma$ |          |
|-------------------------------------------------------------------------------------|----------------------------------------------------------------------------------|---------------------------|-----------------------------------------------------------------------------|----------|----------|
| Файл Правка Конфігурація Налагодження Адміністрування Сервіс Вікна Довідка          |                                                                                  |                           |                                                                             |          |          |
|                                                                                     | <b>: D B B X &amp; B B B K A R Q C C X C R Q X C Q X D B Q J &amp; B d X J {</b> |                           | $\left. \frac{1}{2} \right _2$                                              |          |          |
|                                                                                     |                                                                                  |                           |                                                                             |          |          |
| Конфігурація<br>$\mathbb{R}$ $\times$                                               |                                                                                  |                           | Властивості: Бухгалтер                                                      |          | $\times$ |
| $\mathbb{H} \cdot \mathbb{O} \times \mathbb{R} \times \mathbb{A} \oplus \mathbb{R}$ |                                                                                  |                           | $\frac{1}{2}$ [ $\frac{1}{2}$ $\frac{1}{2}$ $\frac{1}{2}$ $\times$ $\times$ |          |          |
| $\vert x \vert$<br>Пошук (Ctrl+Att+M)                                               |                                                                                  | <b>Nowyk</b> (Ctrl+Alt+I) |                                                                             |          | ×        |
| • Склад Пемо                                                                        |                                                                                  | -OCHOBHI:                 |                                                                             |          |          |
| ⊕ 2• Загальні                                                                       |                                                                                  | IM'A                      | Бухгалтер                                                                   |          |          |
| ⊕ 95 Підсистеми                                                                     |                                                                                  | Синонии                   | Бухгалтер                                                                   |          |          |
| ⊕ П Спільні модулі                                                                  |                                                                                  | Коментар                  |                                                                             |          |          |
| <b>E</b> • Параметри сеансу                                                         |                                                                                  |                           |                                                                             |          |          |
| $\odot$ $\blacksquare$ Poni                                                         |                                                                                  | Права Вдкрити             |                                                                             |          |          |
| Администратор                                                                       |                                                                                  |                           |                                                                             |          |          |
| Мастер                                                                              |                                                                                  |                           |                                                                             |          |          |
| Пользователь                                                                        |                                                                                  |                           |                                                                             |          |          |
| Директор                                                                            |                                                                                  |                           |                                                                             |          |          |
| Бухгалтер<br>Учетчик                                                                |                                                                                  |                           |                                                                             |          |          |
| Технолог                                                                            |                                                                                  |                           |                                                                             |          |          |
| МенеджерЗПерсоналу                                                                  |                                                                                  |                           |                                                                             |          |          |
| - Загальні реквізити                                                                |                                                                                  |                           |                                                                             |          |          |
| 28 Плани обміну                                                                     |                                                                                  |                           |                                                                             |          |          |
| <b>W.</b> Vacanal aintance                                                          |                                                                                  |                           |                                                                             |          |          |

Рис. 1.5. Створення ролі "Бухгалтер"

Під час налаштування прав треба одразу розуміти, які права вам потрібно надати користувачеві для правильно надання доступу до даних. Конфігурація має наступні права: «Всі права», «Адміністрування», «Читання», «Додавання», «Зміна», «Вилучення», «Проведення», «Скасування проведення», «Перегляд», «Інтерактивне додавання», «Редагування», «Інтерактивне вилучення», «Інтерактивна позначка на вилучення», «Інтерактивне зняття позначки вилучення», «Інтерактивне вилучення відмічених», «Інтерактивне проведення», «Інтерактивне проведення неоперативне», «Інтерактивне скасування проведення», «Інтерактивна зміна проведених», «Введення за рядком». Для конкретної ролі також можна задати обмеження на певні поля через «Обмеження доступу до даних». Налаштування прав для кожної ролі показано на рисунке 1.6.

| Файл Правка Конвітурація Налагодження Адміністрування Сервіс Вікна Довідка |                                                        |                                                            |                              |                                            |                                                                             |                               |                                                    |                                                    |                                                    |                         |
|----------------------------------------------------------------------------|--------------------------------------------------------|------------------------------------------------------------|------------------------------|--------------------------------------------|-----------------------------------------------------------------------------|-------------------------------|----------------------------------------------------|----------------------------------------------------|----------------------------------------------------|-------------------------|
| 055 X 456 4 4 6 4                                                          |                                                        | ·×全全日度影段(B.1年度川加工)                                         |                              |                                            |                                                                             | $\frac{1}{2}$                 |                                                    |                                                    |                                                    |                         |
| 图 图 图 图 .   图 图 图 1 图 图 图 图 图 图 图 。                                        |                                                        |                                                            |                              |                                            |                                                                             |                               |                                                    |                                                    |                                                    |                         |
| Кончитурации "                                                             | $\rightarrow$<br>Bci poni                              |                                                            |                              |                                            |                                                                             |                               |                                                    |                                                    |                                                    | $ \mathcal{B}$ $\times$ |
| $\mathbb{B}\cdot\mathbb{G}\times\mathbb{B}\times\div\div\mathbb{H}\times$  | $n - 2$                                                |                                                            |                              |                                            |                                                                             |                               |                                                    |                                                    |                                                    |                         |
| Flourist (Othersted)                                                       | $\mathbf{\times}$<br>Об'екти:                          | <b>Права</b>                                               |                              |                                            |                                                                             |                               |                                                    |                                                    |                                                    |                         |
| Consollence                                                                |                                                        |                                                            |                              |                                            |                                                                             |                               |                                                    |                                                    |                                                    |                         |
| $\approx$ $2a$ 3aramu4                                                     | <b>G</b> Cknaalleyo<br>9 Ze 3aranuel                   | Tipopa                                                     | <b>Boi poni</b>              | Администр                                  | Мастер                                                                      | Пользоват.                    | Директор                                           | <b><i><u><u>Gyvrantep</u></u></i></b>              | <b>Wernan</b>                                      | TexHonor                |
| • В. Пасистеми                                                             | <b>© ВР Константи</b>                                  | Bci noasa                                                  | Θ                            |                                            | œ                                                                           |                               | v)                                                 | $\omega$                                           | $\omega$                                           | v                       |
| $\equiv$ $\overline{\equiv}$ Crimeri Moguni                                | (b) III flosin-secs                                    | Читання                                                    | $\overline{\mathbf{v}}$      | $\overline{\mathcal{L}}$<br>$\overline{v}$ | $\begin{array}{c} \hline \textbf{G} \end{array}$<br>$\overline{\mathbf{v}}$ | ⊛                             | ଇ                                                  | $\overline{\mathbf{v}}$                            | $\overline{\mathbf{v}}$                            | $\overline{\mathbf{v}}$ |
| <b>В Ф Параметри сеансу</b>                                                | <b>• Досименти</b>                                     | Подавлени                                                  | $\overline{\mathbf{v}}$<br>Ø | $\overline{\mathbf{v}}$                    | $\overline{\mathbf{v}}$                                                     | $\overline{\mathbf{v}}$       | $\overline{\mathbf{v}}$<br>Ø.                      | $\overline{\mathbf{v}}$                            | $\overline{\mathbf{v}}$<br>$\overline{\mathbf{v}}$ | $\overline{\mathbf{v}}$ |
| $\approx$ $\frac{9}{2}$ Pm                                                 | Tiocniagewoorl                                         | <b>Busine</b>                                              |                              |                                            |                                                                             |                               |                                                    |                                                    |                                                    |                         |
| Администратор                                                              | <b>Неентаризація</b><br>$+12$                          | Вигученна                                                  | $\overline{\mathbf{v}}$      | п                                          | o<br>$\overline{\mathbf{v}}$                                                | $\Box$                        | $\overline{\mathbf{v}}$<br>$\overline{\mathbf{v}}$ | $\overline{\mathbf{v}}$<br>$\overline{\mathbf{v}}$ | $\overline{\mathbf{v}}$                            | $\overline{\mathbf{v}}$ |
| Мастер                                                                     | - - Вкутранн Переманния                                | Проведения                                                 | $\overline{\omega}$<br>Ö     | v                                          | C)                                                                          | α                             | ₩                                                  | Ŵ                                                  | V                                                  | $\overline{\mathbf{v}}$ |
| Пользователь                                                               | ©   Надходження Продукції                              | Скасування проведення                                      | $\overline{\mathbf{v}}$      | $\overline{\mathbf{v}}$                    | $\overline{\mathbf{v}}$                                                     | $\overline{\mathcal{G}}$      | ☞                                                  | $\overline{\mathbf{v}}$                            | $\overline{\mathbf{v}}$                            | $\overline{\mathbf{v}}$ |
| <b>Dimestron</b>                                                           | Жирнали документів                                     | <b><i><u><u>Repernant</u></u></i></b>                      | $\overline{\mathsf{S}}$      | $\overline{\mathbf{v}}$                    | c                                                                           |                               | $\overline{\mathbf{v}}$                            |                                                    |                                                    |                         |
| <b><i><u>Giornamep</u></i></b>                                             | Перелкення<br>$+1$                                     | нтерактивне додавлено                                      | Ø                            | $\overline{\mathbf{y}}$                    |                                                                             | α<br>$\overline{\mathcal{L}}$ | $\overline{\mathbf{v}}$                            | □<br>$\overline{\mathbf{v}}$                       | □<br>$\overline{\mathbf{v}}$                       | $\overline{\mathbf{v}}$ |
| <b><i><u>Yuerund</u></i></b>                                               | $\overline{3}$<br><b>3sims</b><br>45                   | Редагивання<br>Інтерактивне вилучення                      | о                            | ō                                          | o                                                                           | α                             | п                                                  | Ω                                                  | □                                                  | п                       |
| Temponor                                                                   | Обробки                                                |                                                            | $\overline{\mathcal{L}}$     | Q)                                         | ō                                                                           |                               | $\overline{\mathbf{v}}$                            | Ω                                                  | ō                                                  |                         |
| Менеджер ЗПерсоналу                                                        | <b>П)</b> Плани видів характеристик                    | итерактивна позначка на ви-<br>нтерактивне знатта позначк. | $\vec{v}$                    | $\overline{Q}$                             | a                                                                           | □                             | $\overline{\mathcal{L}}$                           | Ω                                                  | ō                                                  |                         |
| and Sanamuri preceipung                                                    | Tr Плани ракунків                                      | Інтерактивне вилучення відн.                               | o                            | ō                                          | c                                                                           | o                             |                                                    | п                                                  | o                                                  | o                       |
| Thanks of they                                                             | <b>E FINNIS BASE DOGODOWY</b>                          | нтерактивне проведення                                     | $\overline{(\psi)}$          | $\overline{\mathbf{v}}$                    |                                                                             |                               | G)                                                 | C.                                                 |                                                    | n                       |
| Критеря відбору                                                            | 中間<br>Регістом відомостей                              |                                                            |                              |                                            |                                                                             |                               |                                                    |                                                    |                                                    |                         |
| Я Паписки на поді<br>Регістри накопичення<br>嵌<br> u                       |                                                        |                                                            |                              |                                            |                                                                             |                               |                                                    |                                                    |                                                    |                         |
| <b>• Регланентні завдання</b>                                              | Обмеження доступу до даних:<br>謝<br>Pericma diorantegi |                                                            |                              |                                            |                                                                             |                               |                                                    |                                                    | Gex h                                              |                         |
| Pyresidents of chair                                                       | - Регістри розракумку                                  | <b><i><u>Rone</u></i></b><br>Обмежения доступу             |                              |                                            |                                                                             |                               |                                                    |                                                    |                                                    |                         |
| - Параметри Функціональних опцій                                           | <b>Enventorient</b>                                    |                                                            |                              |                                            |                                                                             |                               |                                                    |                                                    |                                                    |                         |
| ний. Типи, що визначаються                                                 | ä<br><b>3</b> annyi                                    |                                                            |                              |                                            |                                                                             |                               |                                                    |                                                    |                                                    |                         |
| <sup>0</sup> 4 Сковище настройок                                           | В. Зовнішне джерело даних                              |                                                            |                              |                                            |                                                                             |                               |                                                    |                                                    |                                                    |                         |
| F Chira-4 @opean                                                           |                                                        |                                                            |                              |                                            |                                                                             |                               |                                                    |                                                    |                                                    |                         |
| <b>С. Загальні команди</b>                                                 |                                                        |                                                            |                              |                                            |                                                                             |                               |                                                    |                                                    |                                                    |                         |

Рис. 1.6. Налаштування прав для ролі.

На рисунке 1.7 можно побачити, що в програмі є можливість перегляду журналу реєстрації. Він зберігає інформацію про те, які події відбуваються в інформаційній системі та які дії виконував користувач. По колонці «Статус транзакції» можно зрозуміти, дії, що виконував користувач успішно збереглись чи виникла помилка. Це дозволяє зрозуміти, змінені дані чи ні.

Під час налаштування журналу реєстрації стає вибір, що саме реєструвати: помилки; помилки, попередження; помилки, попередження, інформацію; помилки, попередження, інформацію, примітки чи взагалі не реєструвати дії користувачів.
| Файл Правка Конфігурація Налагодження Адміністрування Сервіс Вікна Довідка                                   |                                                                                                    |                                      |       |                                  |                   |                             |                   |  |  |  |
|----------------------------------------------------------------------------------------------------|----------------------------------------------------------------------------------------------------|--------------------------------------|-------|----------------------------------|-------------------|-----------------------------|-------------------|--|--|--|
| 1回图和面面.                                                                                                    |                                                                                                    |                                      |       |                                  |                   |                             |                   |  |  |  |
| Конфігурація *                                                                                               | <b>X Журнал ресстрації</b> <1>                                                                      |                                      |       |                                  |                   |                             | $ E$ $\times$ $+$ |  |  |  |
| $\mathbb{E}\cdot\mathbb{O}\rightleftharpoons\mathbb{E}\times\mathbb{C}\rightarrow\mathbb{C}\times\mathbb{C}$ | $\alpha \cdot \alpha \cdot \alpha \cdot \alpha \cdot \alpha \cdot \alpha \cdot \alpha \cdot \alpha$ |                                      |       |                                  |                   |                             |                   |  |  |  |
| <b>Donor (Orl+At+M)</b>                                                                                      | $\boldsymbol{\mathsf{x}}$<br>Лата, час.                                                             | Кормотивач                           |       | <b>Donig</b>                     | Статус транзакції | Mersone                     |                   |  |  |  |
| CKnasDevo                                                                                                    |                                                                                                    | Комп'ютер                            |       | Коментар                         | Транзакція        | Лан                         |                   |  |  |  |
| @ 20 3aransei                                                                                                |                                                                                                    | Прикладна програма                   | Сеано |                                  |                   | Представления данко         |                   |  |  |  |
| ВР Константи                                                                                                 | (8) 21.05.2021 14:06:50                                                                             |                                      |       |                                  |                   |                             |                   |  |  |  |
| @ ITT Donigraphy                                                                                             |                                                                                                    | Анастасия Андризская<br><b>WS513</b> |       | Інформаційна база. Зміна конфігу |                   |                             |                   |  |  |  |
| ⊝ ⊟ Документи                                                                                                |                                                                                                    |                                      |       |                                  |                   |                             |                   |  |  |  |
| <sub>2</sub> 3 <sup>6</sup> Нимератори                                                                       | (0) 21.05.2021 14:06:50                                                                             | Конфігуратор                         |       |                                  |                   |                             |                   |  |  |  |
| $\vec{H}$ Послідовності                                                                                      |                                                                                                    | Анастасия Андризская                 |       | Інформаційна база. Зміна конфігу |                   |                             |                   |  |  |  |
| ® Beenacisaus                                                                                                |                                                                                                    | <b>WS513</b>                         |       |                                  |                   |                             |                   |  |  |  |
| © Внутрішні Переміщення                                                                                      | (8) 21.05.2021 14:06:51                                                                             | Конфігуратор                         |       |                                  |                   |                             |                   |  |  |  |
| • Надкодження Продукції                                                                                      |                                                                                                    | Анастасия Андризская<br><b>WS513</b> |       | Сеанс, Алтентифікація            |                   |                             |                   |  |  |  |
| <b>ПА Журнали документів</b>                                                                                 |                                                                                                    | Товстий кліент                       | 36    |                                  |                   | Ім'я: Анастасия Андрузская, |                   |  |  |  |
| $\theta$ $\Box$ <b>Department</b>                                                                            | (8) 21.05.2021 14:06:51                                                                             |                                      |       |                                  |                   |                             |                   |  |  |  |
| $\circ$ $\Box$ Посади                                                                                        |                                                                                                    | Анастасия Андризская                 |       | Cease, Royatox                   |                   |                             |                   |  |  |  |
| © C OpenuaBaviov                                                                                             |                                                                                                    | <b>WS513</b>                         |       |                                  |                   |                             |                   |  |  |  |
| @ [.] TunOnepauli                                                                                            | (8) 21.05.2021 14:08:51                                                                             | Товстий клюнт                        | 36    | Сеано Початок                    |                   |                             |                   |  |  |  |
| $\odot$ $\blacksquare$ $3\blacksquare$<br>a ai 3eitDoHBD                                                     |                                                                                                    | <b>WS513</b>                         |       |                                  |                   |                             |                   |  |  |  |
|                                                                                                    |                                                                                                    |                                      | 38    |                                  |                   |                             |                   |  |  |  |
| @ M ЗвіркаНВПТаНадходження                                                                                   | (8) 21.05.2021 14:08:51                                                                             | Фонове завдання                      |       |                                  |                   |                             |                   |  |  |  |
| <b>© В НеентаризаціяЗаДень</b>                                                                               |                                                                                                    | <b>WS513</b>                         |       | Сеано. Завершення                |                   |                             |                   |  |  |  |
| <b>B</b> Dopookus                                                                                            |                                                                                                    | Фонове завлания                      | 38    |                                  |                   |                             |                   |  |  |  |
| ® а Панель Функций<br>@ & Korcons3anpocos                                                                    | (6) 21.05.2021 14:36:45                                                                             | Анастасия Андризская                 |       | Сеанс. Завершення                |                   |                             |                   |  |  |  |
| <b>ПП Плани вида характеристик</b>                                                                           |                                                                                                    | <b>WS513</b>                         |       |                                  |                   |                             |                   |  |  |  |
| Тг Плани ракинов                                                                                             |                                                                                                    | Товстий кліент                       | 36    |                                  |                   |                             |                   |  |  |  |
|                                                                                                    |                                                                                                    |                                      |       |                                  |                   |                             |                   |  |  |  |
| <b>• Плани виде розрахунку</b>                                                                               |                                                                                                    |                                      |       |                                  |                   |                             |                   |  |  |  |
| Пр Конфігурація * Ф. Додатково: Виробни                                                                      | Biz6o:                                                                                              |                                      |       |                                  |                   |                             |                   |  |  |  |

Рис. 1.7. Журнал реєстрації.

Далі будуть розглянуті основні етапи формування інформаційної бази в конфігураторі.

Довідники є одними з найбільш використовуваних об'єктів конфігурації. Призначення довідників інформаційної системи полягає в постійній роботі з умовно постійною інформацією, а також при використанні деяких множин значень змінної.

Механізм створення та підтримки стану довідників дозволяє користувачу проектувати та обслуговувати найрізноманітніші види довідників. Налаштованими властивостями довідника можна вважати наступні параметри:

- кількість рівнів ієрархії;
- унікальність кодів;
- набір реквізитів в довіднику;
- допустимі тип та довжина коду.

Найчастіше, довідники зберігають в собі списки товарів, послуг, співробітників та інші. На рисунке 1.8 наведено приклад створення нового довідника та встановлення його параметрів.

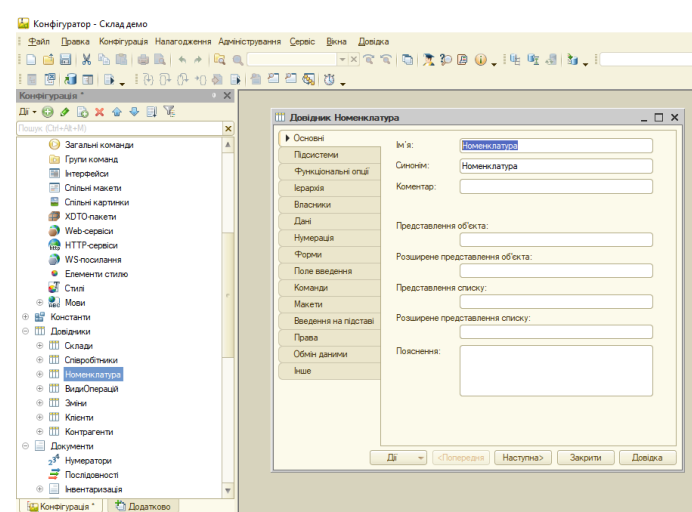

Рис. 1.8. Створення нового довідники "Номенклатура"

Даний довідник має реквізити «НазваКратко», «ОдиницяВиміру», «МаксимальнаКількістьДнівЗберігання», «ЗовнішнійКод», «Назва» та «ШтучнийТовар». Автоматично, під час створення довідників додаються 2 реквізити: «Код» та «Найменування». Можна обрати, в якому саме вигляді будуть надаватися ці реквізити, але їх не можна видалити, тому що вони надають унікальні значення для даних, для того щоб дані не повторювались.

Для довідників є ще одна власна вкладка «Ієрархія». Це є важливою вкладкою не тільки для користувачів – вона надає дані довідників в ієрархічному порядку, а й для розробників – під час виконання запитів за участі даних з довідників, можна використовувати ієрархію, як додатковий вид представлення даних.

Кожний довідник має основні форми його відображення: "ФормаЕлемента", "ФормаГрупи", "ФормаСписку", "ФормаВибору" та "ФормаВиборуГрупи". На рисунке 1.9 показано, що довідник "Номенклатура" має "ФормаЕлемента", "ФормаСписка" і "ФормаГрупи". Всі ці форми представлені на рисунках 1.10 - 1.12 відповідно. Кожну форму можно налаштувати, наприклад, програмно заборонити доступність конкретного реквізиту для певної ролі або при відкритті нового документа дата і номер документа будуть автоматично заповнені, відповідно до того формату, який розробник вказав в "Модулі" форми.

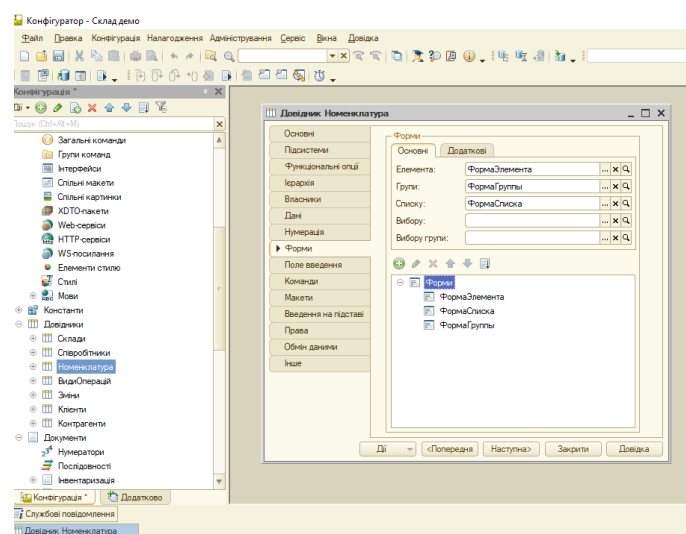

Рис. 1.9. Наявні форми довідника «Номенклатура»

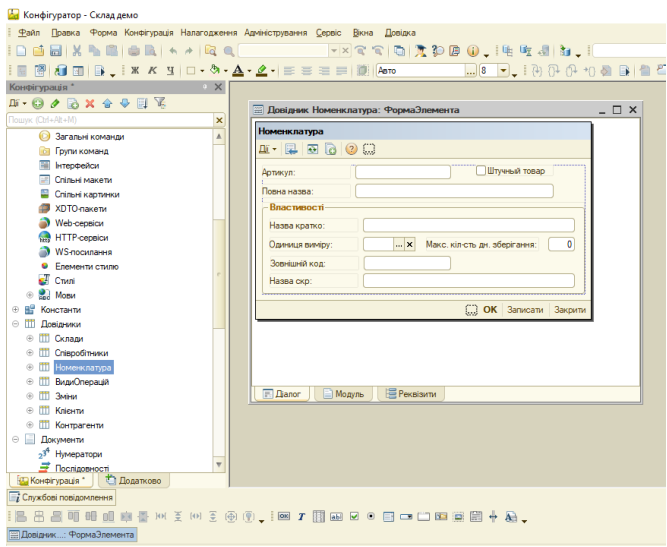

Рис. 1.10. "ФормаЕлемента" довідника «Номенклатура»

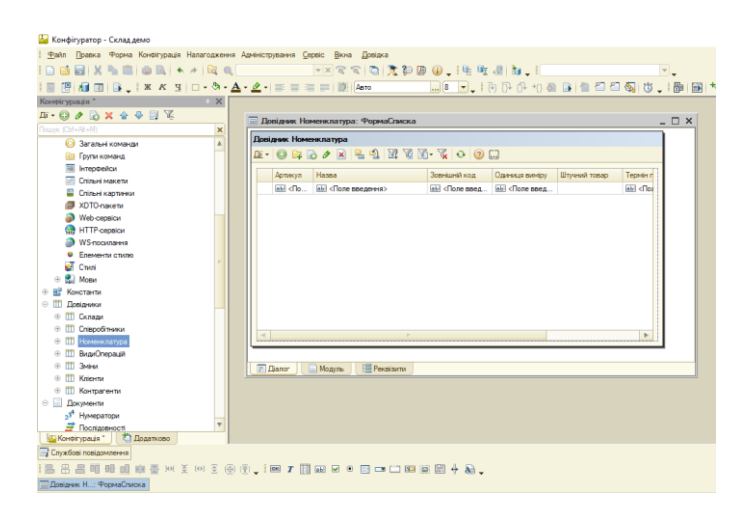

Рис. 1.11. "ФормаСписка" довідника «Номенклатура»

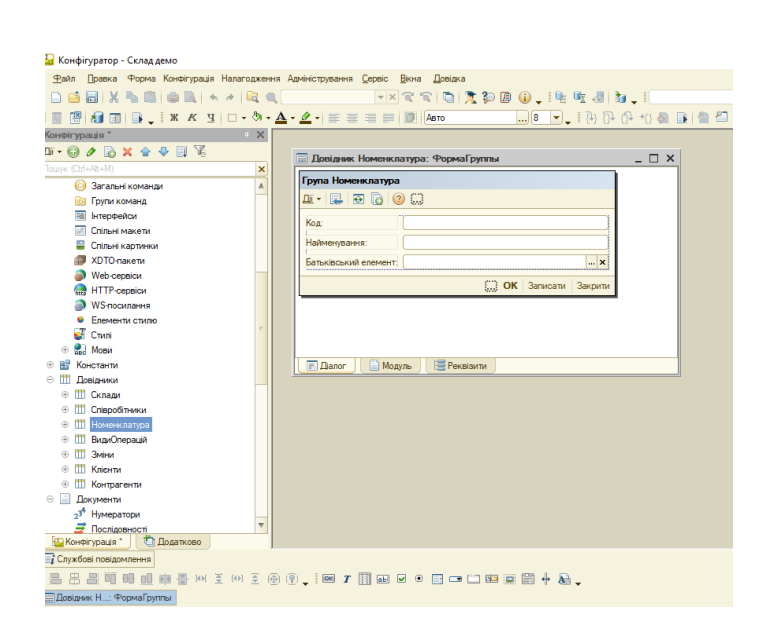

Рис. 1.12. "ФормаГрупи" довідника «Номенклатура»

На рисунке 1.13 наводиться список всіх створених в конфігурації інформаційної системи довідників.

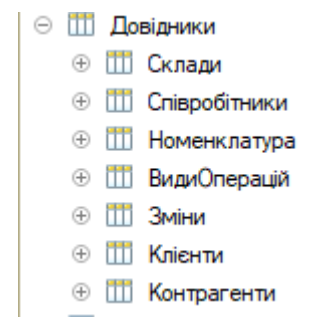

Рис. 1.13. Список довідників

Прикладним об'єктом конфігурації є об'єкт "Документ". В основному використовуються для зберігання інформації про різні здійснені операції, або ж про події, які, так чи інакше, відбулися на підприємстві в цілому.

Як не одноразово вже писалось, що документообіг це одна з важливих речей в веденні діяльності підприємства, тому до створення документів треба підходити дуже ретельно, то му що при подальшій розробці даної системи, деякі процеси можуть змінюватись, і тому треба завчасно проробити деякий план для можливої модернізації в майбутньому.

На рисунке 1.14 зображено створення нового документу "ВнутрішніПереміщення".

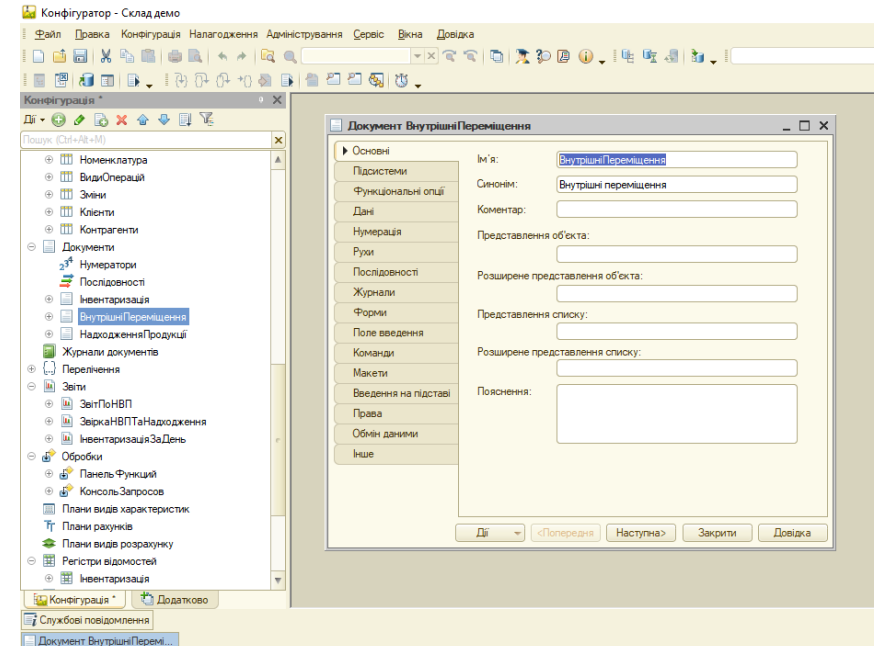

Рис. 1.14. Створення документу "ВнутрішніПереміщення".

Далі, на рисунке 1.15 показано заповнення табличної частини сформованого документу "ВнутрішніПереміщення".

Заповнення табличної частини кожного документа є важливим кроком під час розробки будь-якої програми, тому що треба врахувати всі можливі реквізити для правильного функціонування не тільки документів, а і регістрів, які їм підпорядковується.

Кожен реквізит створюється окремо, для нього можна вказати такі параметри, як "Ім'я", "Синонім", "Коментар", "Тип" та інші. Параметр «Тип» допоможе змінити тип даних, на той що вам потрібен. Автоматично під час створення реквізиту значення параметру «Тип» задається як «Строка» з довжиною 10 знаків, але можна обрати і інший тип: «Число», "Рядок", "Дата", "Логічне" або посилання на довідник чи документ. Наприклад, реквізит "Відправник" має тип "ДовідникПосилання.Склади".

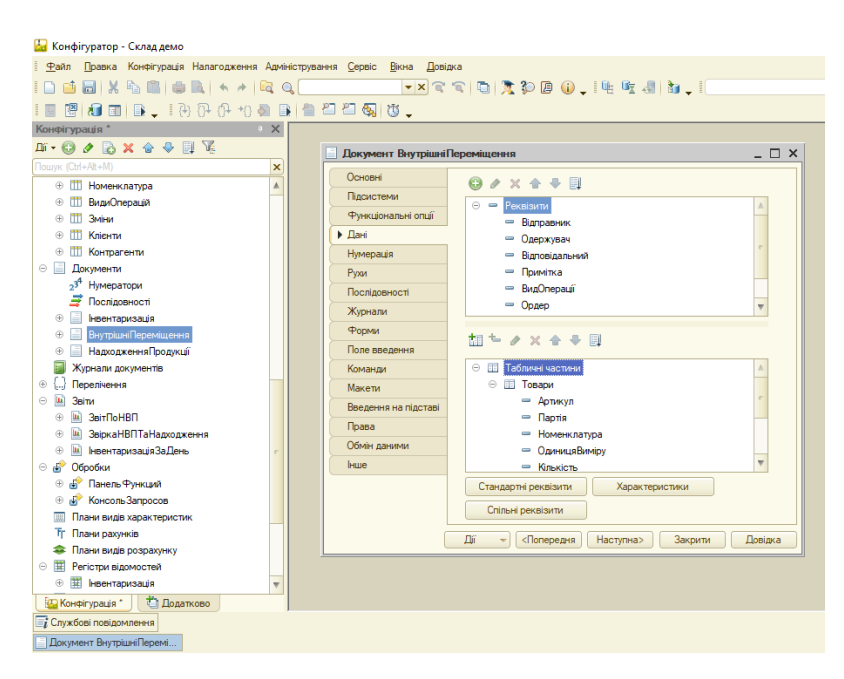

Рис. 1.15. Заповнення табличної частини документа "ВнутрішніПереміщення"

Крім того, для документа можно налаштувати різні форми відображення документа: "ФормаДокумента", "ФормаСписку", "ФормаВибору". В документі "ВнутрішніПереміщення" створені тільки "ФормаДокумента" та "ФормаСписку". "ФормаДокумента" дозволяє модифікувати розробнику вигляд документа при створенні та подальшому його перегляді. На рисунке 1.16 наводится форма документа "ВнутрішніПереміщення" в вже редагованому вигляді. ЇЇ можно не лише привести до гарного вигляду, а і програмно налаштувати доступність реквізитів та заповнення табличної частини. В даному документі при введенні значення "Артикул" в колонку "Номенклатура" в табличній частині, буде виведена назва товару в колонку "Номенклатура", а колонки "Артикул" та "Одиниця виміру" автоматично заповнюються. Ці дії виконуються на основі коду з Додатку Б.

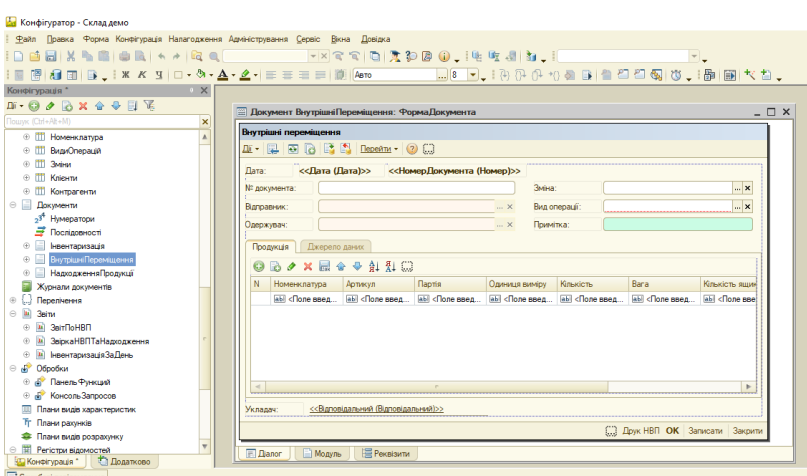

Рис. 1.16. Форма документа "ВнутрішніПереміщення"

На рисунке 1.17 зображено підключення регістрів накопичення для використання даних з нього при формуванні документа.

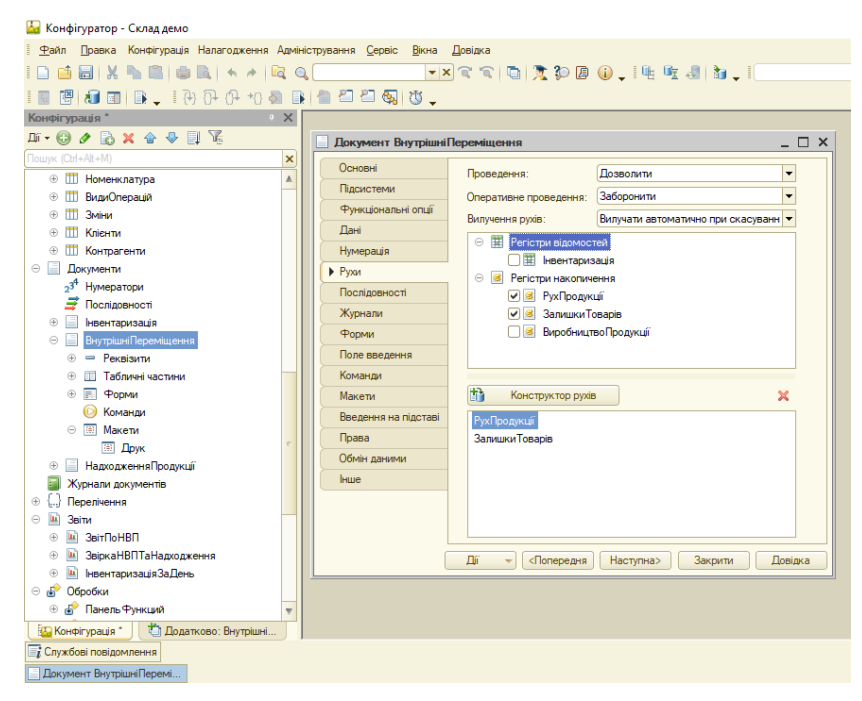

Рис. 1.17. Підключення регістрів до документа "ВнутрішніПереміщення".

Для створення фіксованого списку був створений об'єкт конфігурації "Перелічення". На рисунке 1.18 - 1.19 представлено процес створення перелічення.

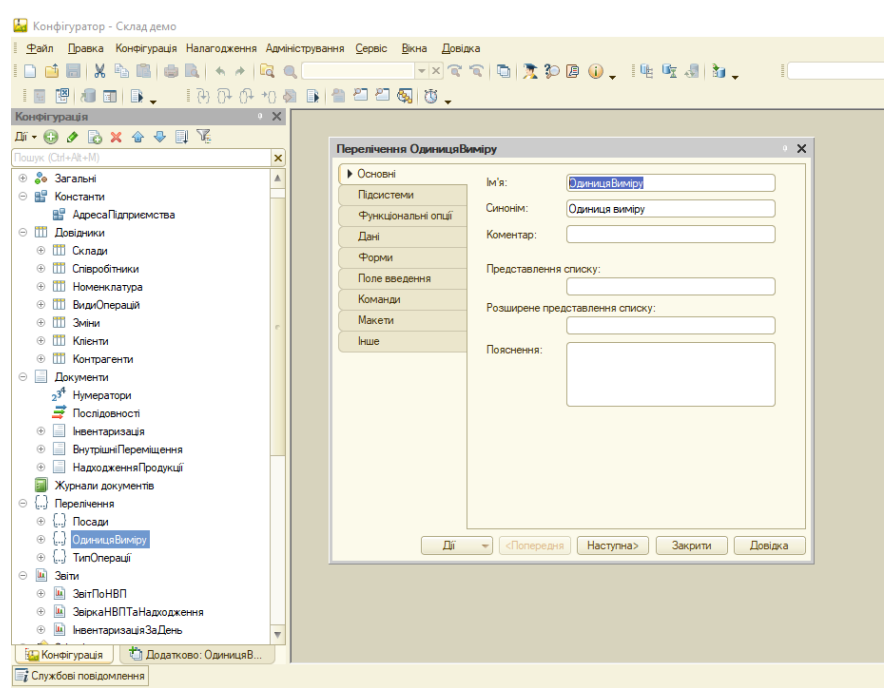

Рис. 1.18. Створення перелічення "ОдиницяВиміру"

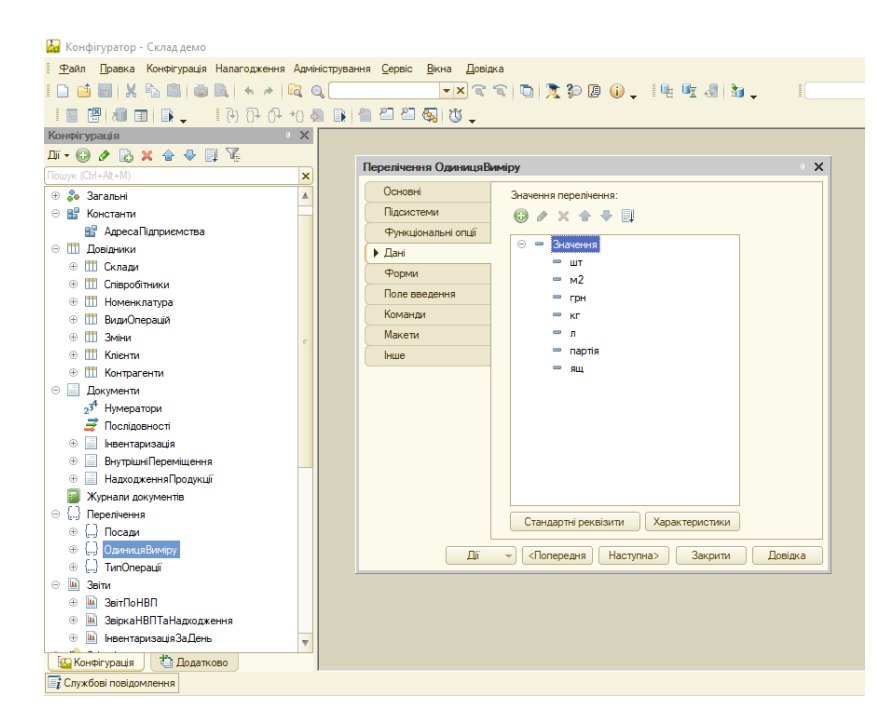

Рис. 1.19. Додавання значення в перелічення "ОдиницяВиміру"

Конфігуратор дозволяє формувати різнопланові звіти, яких буде достатньо для задоволення потреби користувачів системи в достовірної вихідної інформації.

Об'єкт «Звіт» має спеціальні функції, які потрібні тільки для звітів та обробок, інші об'єкти даних функцій не мають. Існує 4 функції: «Зберегти

як зовнішню обробку, звіт…», «Замінити на зовнішню обробку, звіт…», «Порівняти, об'єднати із зовнішньою обробкою, звітом…», «Вставити зовнішню обробку, звіт…». Це дуже зручні функції, наприклад, для тесту роботи звіту або обробки на реальній базі, а не на базі для розробників.

В якості прикладу на рисунках 1.20-1.21 показано створення звіту і його форми. Програмний код звіту знаходиться в Додатку Б.

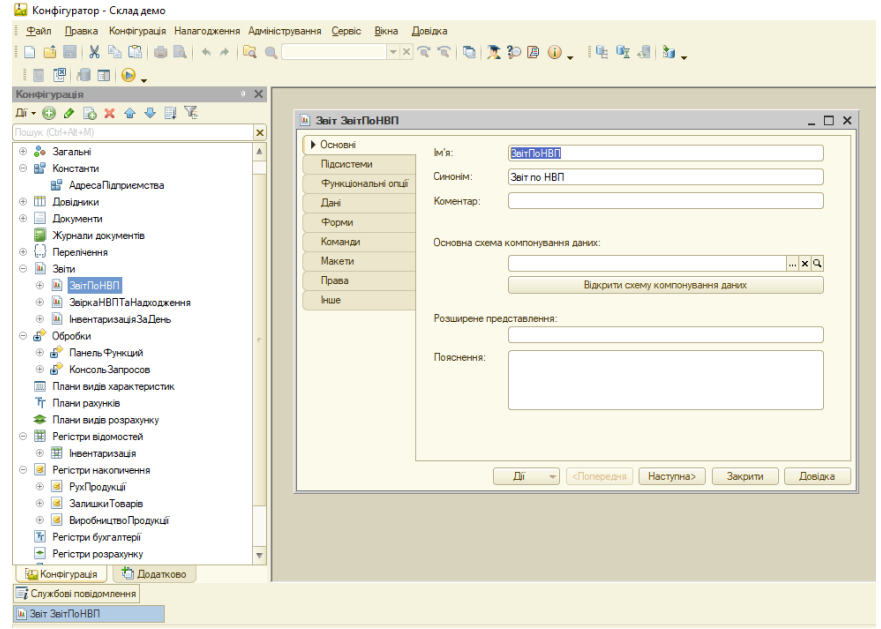

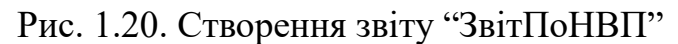

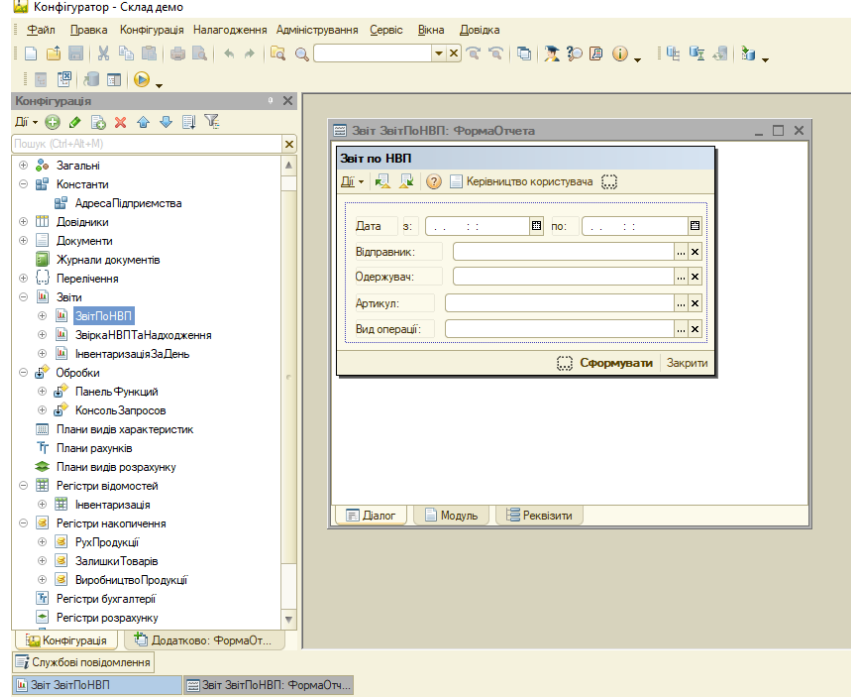

Рис. 1.21. Форма звіта "ЗвітПоНВП"

Конфігурація, що розробляється, має ще один об'єкт конфігурації - "Обробки". Головною причиною створення обробка "ПанельФункцій" є те, що вона змінює звичний робочий стіл користувача на більш зручний. Кожний відділ має власну вкладку, на ній знаходяться лише ті дані, які потрібні для даного відділу. На рисунке 1.22 наведено створення обробки "ПанельФункцій". Програмний код обробки знаходиться в Додатку Б.

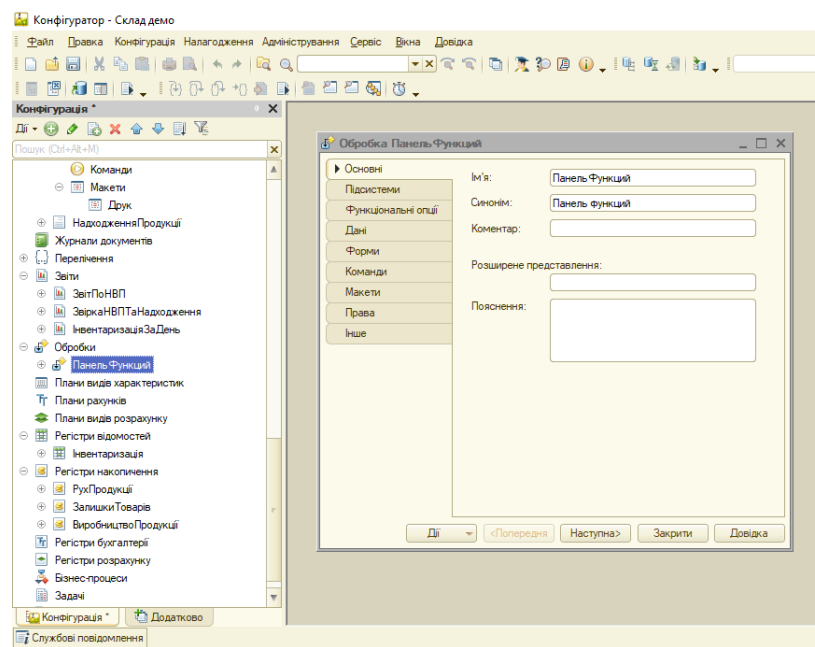

Рис. 1.22. Створення обробки "ПанельФункцій"

На рисунке 1.23 представлена форма обробки "ПанельФункцій".

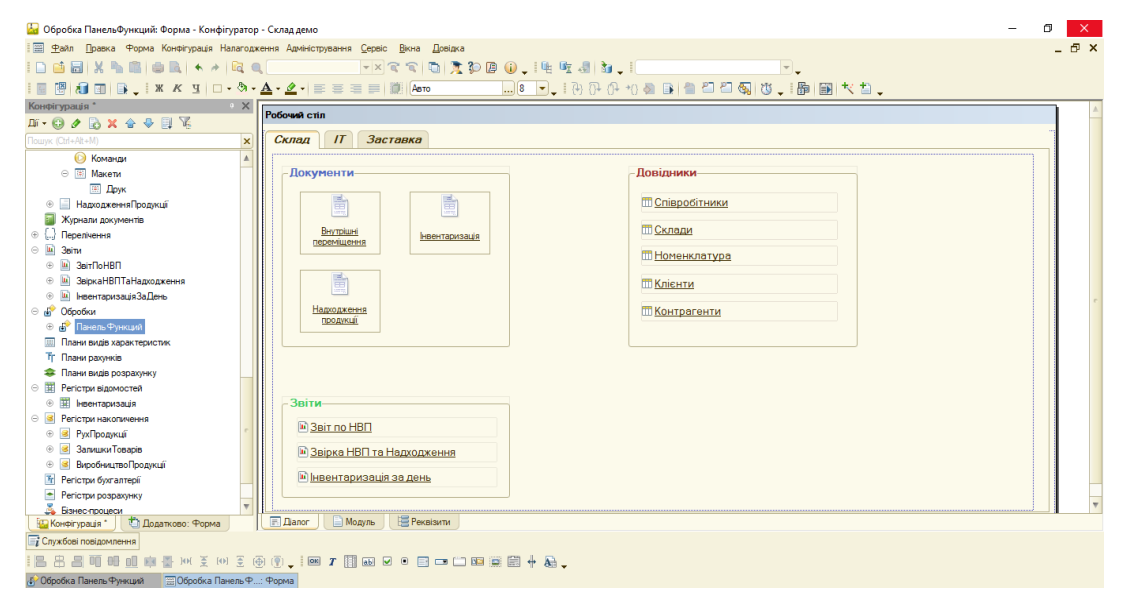

Рис. 1.23. Форма обробки "ПанельФункцій"

Регістри, під час створення, мають деякі важливі пункти, які не можна проґавити. По-перше, параметр «Періодичність» потрібен для вибору з якою періодичністю в регістр будуть додаватись записи. Параметр «Режим запису» показує нам те, чи підпорядкован даний регістр документу.

Створення регістру відомостей "Інвентаризація" представлено на рисунке 1.24.

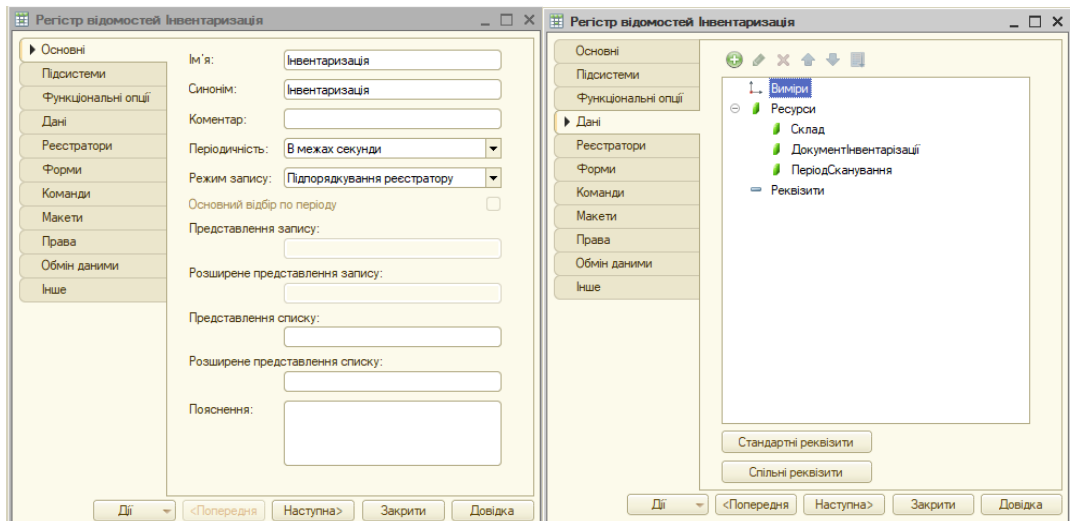

Рис. 1.24. Створення регістру відомостей "Інвентаризація"

Створення регістра накопичення надається на рисунке 1.25. Регістр накопичення утворює багатовимірну систему вимірювань і дозволяє «накопичувати» числові дані в розрізі декількох вимірювань, він становить основу механізму обліку руху коштів.

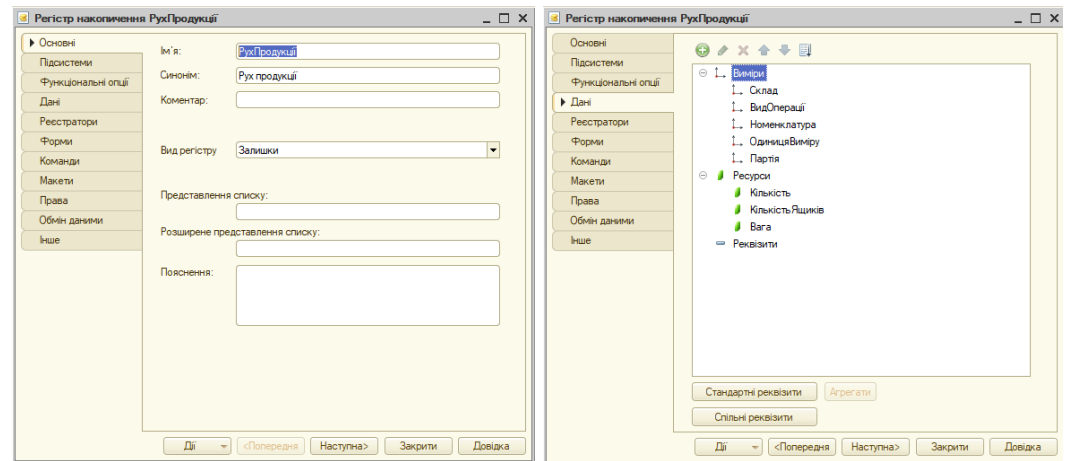

Рис. 1.25. Створення регістру накопичення "РухПродукції"

Після розробки всіх об'єктів системи потрібно перевірити, як буде виглядати вся система для користувачів.

Робота з системою починається з авторизації користувача, для чого використовується форма авторизації. При правильному введенні пароля і логіна здійснюється вхід в систему.

Після входу до системи, користувач з ролю "Адміністратор" бачить перед собою робочий стіл, на якому знаходяться всі доступні для його ролі вкладки. Робочий стіл системи наводиться на рисунке 1.26.

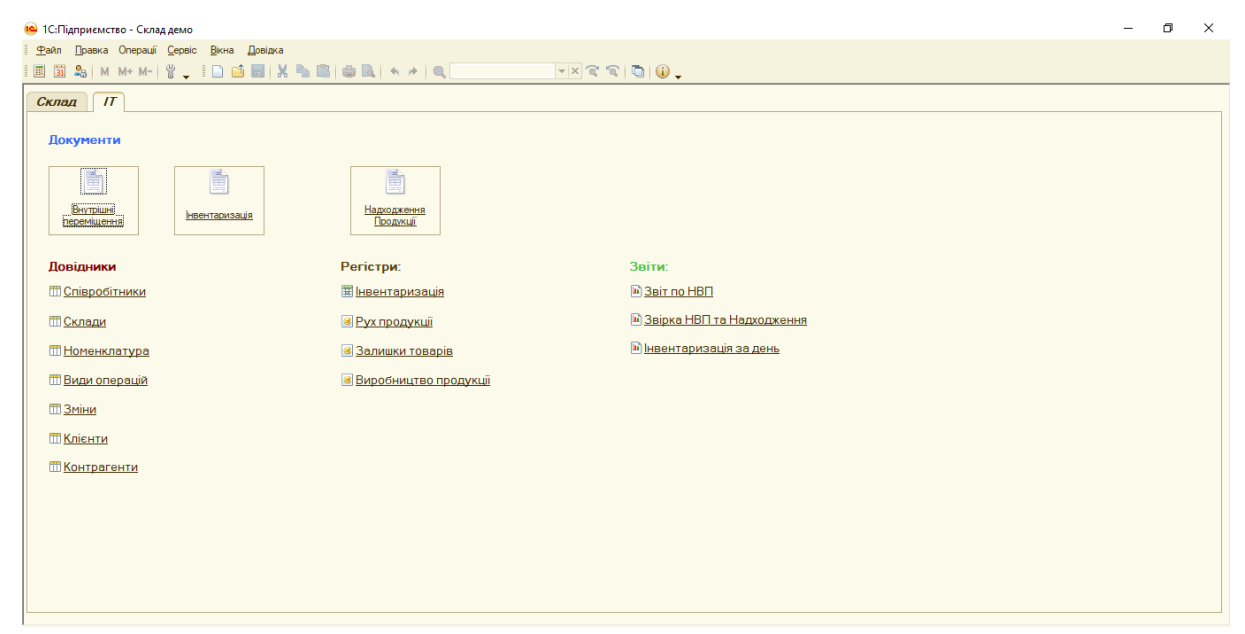

Рис. 1.26. Робочий стіл

Для перегляду всіх елементів довіднику "Номенклатура" треба клікнути на однойменну назву "Номенклатура" і відкриється "ФормаСписку" довідника "Номенклатура" - рисунок 1.27. В даному випадку, довідник не є ієрархічним, він зберігає дані тільки за прив'язкою до конкретної папки.

|                          | Артикул  | Назва<br>스             | Зовнішній | Одиниця |  | Штучний т Термін пр | $\blacktriangle$ |  |  |  |  |
|--------------------------|----------|------------------------|-----------|---------|--|---------------------|------------------|--|--|--|--|
| A                        | ar00001  | Сировина               |           |         |  |                     |                  |  |  |  |  |
|                          | ar 10303 | M'sco                  |           |         |  |                     |                  |  |  |  |  |
| $\overline{\phantom{0}}$ | 467890   | М'ясо в/с              | 765432    | KГ      |  |                     |                  |  |  |  |  |
| $\overline{\phantom{0}}$ | 8364-1   | М'ясо яловичина 1 сорт | 54780     | KГ      |  |                     |                  |  |  |  |  |
| $\blacksquare$           | 8253-2   | М'ясо яловичина 2 сорт | 338462    | KГ      |  |                     |                  |  |  |  |  |
| $\overline{\phantom{0}}$ | 32525*   | Філе курчат-бройлерів  | 548332    | KГ      |  | 14                  |                  |  |  |  |  |
| $\overline{\phantom{a}}$ | 4366116  | Шкура курчат-бройлерів | 2516436   | KГ      |  | 21                  |                  |  |  |  |  |
|                          |          |                        |           |         |  |                     |                  |  |  |  |  |

Рис. 1.27. "ФормаСписку" довідника "Номенклатура"

На рисунке 1.28 розміщена ілюстрація додавання нового елемента в довідник "Номенклатура". Тут якраз використовується перелічення «ОдиницяВиміру». Зручно використовувати перелічення, коли дані статичні, тобто не змінюються протягом великого проміжку часу.

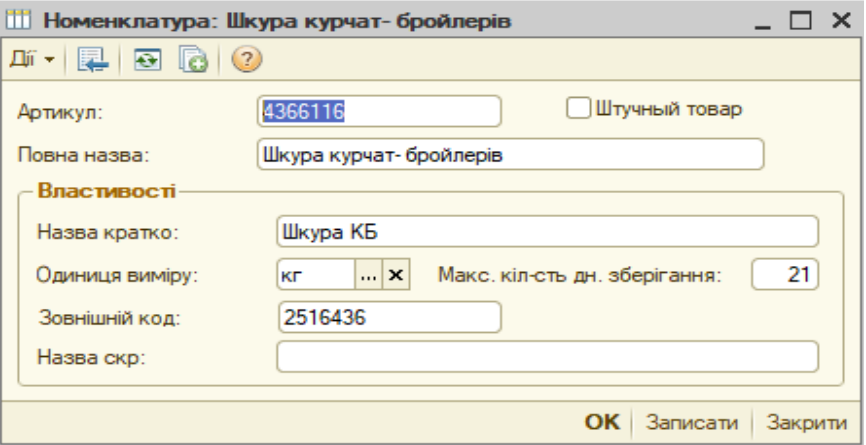

Рис. 1.28. Додавання нового елемента в довідник "Номенклатура"

Документообіг є одним з найважливіших аспектів ведення діяльності на підприємстві, тому значну увагу в даній системі було спрямовано на автоматизацію документів. На рисунке 1.29 зображено створення нового документу "ВнутрішніПереміщення". В даному документі реквізити "Дата" , "№ документа", "Відправник" та "Одержувач" не доступні. Це зроблено для того, щоб при виборі реквізиту "Вид операції" реквізити "Відправник" та "Одержувач" заповнювались програмно, щоб уникнути помилок при подальшому проведенні документу. Реквізит "Укладач" автоматично, при відкритті документу, встановлює значення на поточного користувача.

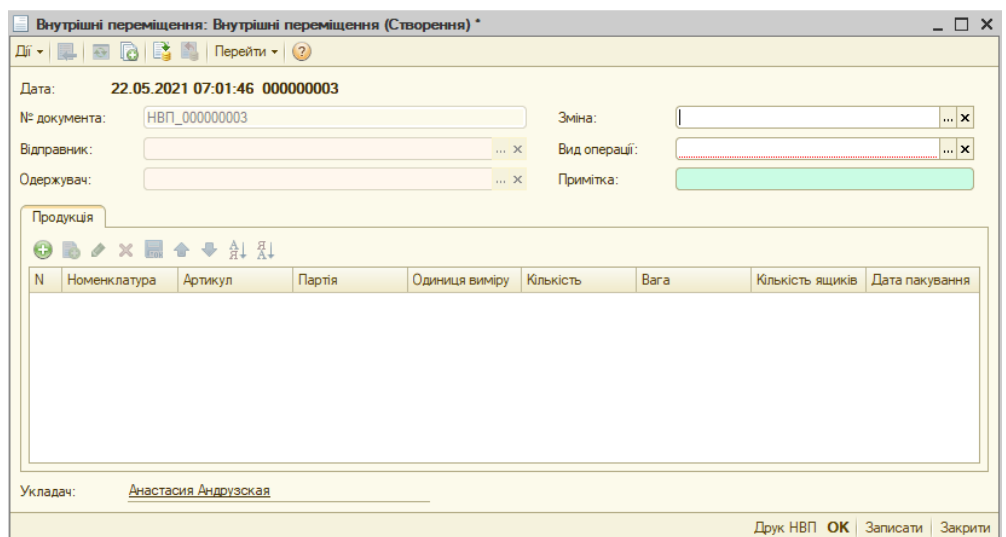

Рис. 1.29. Створення нового документу "ВнутрішніПереміщення"

Звітність щодо цього документа можна швидко отримати, натиснувши кнопку "Друк НВП". На рисунку 1.30 приведено зображення даного звіту.

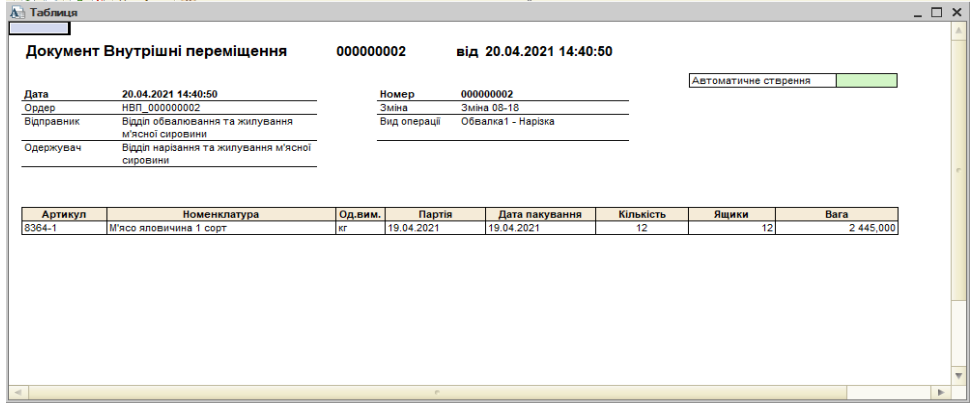

Рис. 1.30.Звіт "Друк НВП"

Попередній звіт можна використовувати лише для конкретного створеного документу. Звіти, які знаходяться в колонці "Звіти" збирають та показують більш великі дані. Переконаємося в цьому, відкривши звіт "Інвентаризація за день". З'являється вікно, як на рисунку 1.31. Далі, обираємо дату та натискаємо на "Сформувати". Отримуємо звіт за день по всім документа, які були створені на відповідну дату - рисунок 1.32.

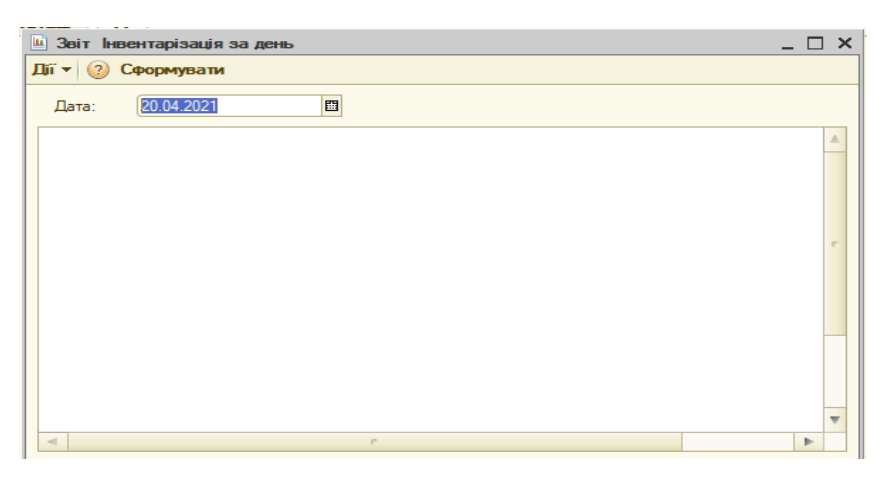

Рис. 1.31. Звіт "Інвентаризація за день"

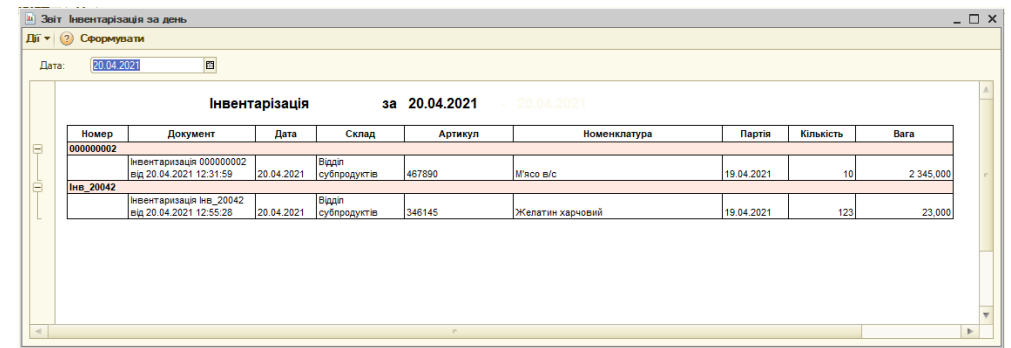

Рис. 1.32. Сформований звіт "Інвентаризація за день" на конкретну

дату

Перевіримо, чи виконалась запис документів до регістрів.

На рисунку 1.33 можна побачити, що так, запис про проведення документа "Інвентаризація" додався до регістру відомостей "Інвентаризація".

| $ \Box$ $\times$<br>Список Інвентаризація<br>田                                                    |                     |                                                   |           |             |                     |         |               |                          |  |  |  |
|---------------------------------------------------------------------------------------------------|---------------------|---------------------------------------------------|-----------|-------------|---------------------|---------|---------------|--------------------------|--|--|--|
| $\mathbb{H} \cdot  \Theta  \times \mathbb{H} \times \mathbb{H} \cdot \mathbb{R}  \Theta  \cdot 2$ |                     |                                                   |           |             |                     |         |               |                          |  |  |  |
|                                                                                                   | Період<br>▲         | Реєстратор                                        | <b>Ho</b> | <b>Акти</b> | Склад               | Докуме  | Період скану  |                          |  |  |  |
| $\sim$                                                                                            | 20.04.2021 00:00:00 | Інвентаризація 000000002 від 20.04.2021 12:31:59  | ٠         | ✔           | Відділ субпродуктів | нвента  | 19.04.2021 00 |                          |  |  |  |
| $\sim$                                                                                            | 20.04.2021 12:55:28 | 112:55:28 Iнвентаризація Інв 20042 від 20.04.2021 | ٠         | ✔           | Відділ субпродуктів | Інвента | 19.04.2021 00 |                          |  |  |  |
|                                                                                                   |                     |                                                   |           |             |                     |         |               |                          |  |  |  |
|                                                                                                   |                     |                                                   |           |             |                     |         |               |                          |  |  |  |
|                                                                                                   |                     |                                                   |           |             |                     |         |               |                          |  |  |  |
|                                                                                                   |                     |                                                   |           |             |                     |         |               |                          |  |  |  |
|                                                                                                   |                     |                                                   |           |             |                     |         |               |                          |  |  |  |
|                                                                                                   |                     |                                                   |           |             |                     |         |               |                          |  |  |  |
|                                                                                                   |                     |                                                   |           |             |                     |         |               | $\overline{\phantom{a}}$ |  |  |  |
|                                                                                                   |                     |                                                   |           |             |                     |         |               |                          |  |  |  |

Рис. 1.33. Записи регістру відомостей "Інвентаризація"

Тепер перевіримо регістр накопичення "Рух продукції". Записи, отримані при додаванні нового документу успішно записались - рисунок 1.34.

| $ \Box$ $\times$<br>Список Рух продукції                                                                                                    |                     |                                                  |     |              |                     |                    |                          |             |        |                 |                         |                   |
|----------------------------------------------------------------------------------------------------|---------------------|--------------------------------------------------|-----|--------------|---------------------|--------------------|--------------------------|-------------|--------|-----------------|-------------------------|-------------------|
| $\mathbb{H}\cdot\left(\Theta\right)\times\left[\mathbb{H}\right]\times\left[\mathbb{H}\right]\cdot\left[\mathbb{H}\right]\cdot\left[\mathbb{H}\right]$ |                     |                                                  |     |              |                     |                    |                          |             |        |                 |                         |                   |
|                                                                                                    | Період<br>三         | <b>Ресстратор</b>                                | Ном | Актив        | Склад               | Вид операції       | <b>Номенклатура</b>      | Одиниця в., | Партія |                 | Кількість Кількість ящ. | Bara<br>$\Lambda$ |
|                                                                                                    | 20.04.2021 14:40:50 | Внутрішні переміщення 000000002 від 20.04.2021 1 |     | $\checkmark$ | Відділ нарізання та | Обвалка1 - Нарізка | М'ясо яловичина 1 с кг   |             | 19.04  | 12              | 12 <sup>1</sup>         | 2 445,000         |
|                                                                                                    | 20.04.2021 14:40:50 | Внутрішні перемішення 000000002 від 20.04.2021 1 |     | $2 \vee$     | Відділ обвалювання  | Обвалка1 - Нарізка | М'ясо яловичина 1 с., кг |             | 19.04  | 12 <sup>°</sup> | 12 <sup>12</sup>        | 2 445,000         |
|                                                                                                    | 20 04 2021 14:47:07 | Надходження Продукції НД2004204 від 20.04.2021   |     | $\checkmark$ | Пабораторія         | Обвалка1 - Лаборат | М'ясо яловичина 2 с кг   |             | 14.04  | 13              |                         |                   |
|                                                                                                    | 20.04.2021 14:47:07 | Надходження Продукції НД2004204 від 20.04.2021   |     | $\checkmark$ | Відділ обвалювання  | Обвалка1 - Лаборат | М'ясо яловичина 2 с кг   |             | 14.04  | 13              |                         |                   |
|                                                                                                    | 22.05.2021 07:34:38 | Внутрішні переміщення 000000003 від 22.05.2021 0 |     | $\checkmark$ | Відділ субпродуктів | Обвалка 1-Субпроду | М'ясо яловичина 1 с кг   |             | 20.05  | 1 2 3 4         | 354                     | 33 552.0.         |
|                                                                                                    | 22.05.2021 07:34:38 | Внутрішні переміщення 000000003 від 22.05.2021 0 |     | $2 \vee$     | Відділ субпродуктів | Обвалка 1-Субпроду | Філе курчат-бройлерів кг |             | 20.05  | 246             | 149                     | 4 621,000         |
|                                                                                                    | 22.05.2021 07:34:38 | Внутрішні переміщення 000000003 від 22.05.2021 0 |     | $\checkmark$ | Відділ обвалювання  | Обвалка1-Субпроду  | М'ясо яловичина 1 с   кг |             | 20.05  | 1 2 3 4         | 354                     | 33 552.0.         |
|                                                                                                    | 22.05.2021 07:34:38 | Внутрішні перемішення 000000003 від 22.05.2021 0 | 4   | $\checkmark$ | Відділ обвалювання  | Обвалка 1-Субпроду | Філе курчат-бройлерів кг |             | 20.05  | 246             | 149                     | 4 621,000         |
|                                                                                                    |                     |                                                  |     |              |                     |                    |                          |             |        |                 |                         |                   |

Рис. 1.34.Записи регістру накопичення "Рух продукції"

Таким чином, була створена конфігурація, яка допомагає автоматизувати діяльність на підприємстві. Подальша розробка даної конфігурації зможе розширити її функціональні можливості.

Лістинг основних програмних модулів приведено в Додатку Б.

## **2.1.4 Доцільність та соціальна ефективність розробленої інформаційної системи**

Розробка інформаційної системи обліку та контролю продукції на підприємстві дозволить збільшити продуктивність праці співробітників, створити більш конкурентоздатну компанії, знизити рівень неефективної виконуваної роботи, збільшити прибуток підприємства. Завдяки впровадженню нової інформаційної системи скорочується кількість помилок, за рахунок прописаних в програмному коді вирішень даних помилок, отже збільшується рівень достовірності інформації та швидкість її обробки, а також надійність зберігання даних, за рахунок електронних носіїв та резервного копіювання. Рівень умов праці теж підвищується через перехід від ручних зусиль до автоматизованої обробки даних [24].

З метою автоматизації обліку та контролю виробництва на підприємстві «АПК-ІНВЕСТ» потрібні наступні дії:

виконувати контроль всіх документів, які надаються кожним відділом, для зменшення затрат за часом, тобто максимальне виключення людського фактору з виконуваної роботи;

52

вчасне внесення даних в спільну інформаційну мережу для прискорення документообігу та обліку на виробництві, виключаючи дублювання однакової інформації;

- подальша розробка даної система потребує в ретельному плануванні кожний виконуваних дій.

Значною перевагою використання автоматизованої системи обліку та контролю на базі програми "1С:Підприємство" є те, що під час непередбачуваних ситуацій з програмою, можна зберегти її останню версію на комп'ютер. Така перевага дуже корисна в наш час постійних вірусних атак та зломів системи.

Висновок до другого розділу: автоматизування всіх процесів, що виконуються вручну, як на підприємстві, так і в житті, має позитивний вплив на всіх учасників системи, в якій розробляється автоматизування. Автоматизована інформаційна система для обліку та контролю виробництва на підприємстві "АПК-ІНВЕСТ" вирішує всі поставлені задача.

#### **ВИСНОВОК**

Під час виконання кваліфікаційної роботи було представлено аналіз предметної області, у рамках якого було проведено огляд існуючої структури підприємства. Крім того, було виконано аналіз основних функцій і бізнес-процесів підприємства, які допомогли чітко сформулювати основні задачі для автоматизування виробництва. Представлено опис технічного та програмного забезпечення користувачів. На основі отриманих даних було проведено аналіз існуючих на ринку систем для автоматизації обліку.

Поставлені задачі на початку роботи сформували основний напрямок для подальшої розробки інформаційної системи. Без чіткої мети та задач, формування правильної інформаційної системи було б неможливо.

В результаті була розроблена конфігурація для автоматизації обліку та контролю виробництва на підприємстві, яка дозволяє ввести необхідну звітність та коректний облік продукції, а також є економічно та соціально ефективною.

По закінченню вибору доцільного рішення, яке б базувалося на основних задачах, які були сформовані, було створено початковий проект системи, а слідом і розробка самої автоматизованої системи.

Розроблений прототип в подальшому може бути вдосконалений впровадженням в конфігурацію додаткових функцій.

### **СПИСОК ВИКОРИСТАНИХ ДЖЕРЕЛ**

1. Аналіз діяльності організації на прикладі компанії ТОВ захваті [Електронний ресурс] – Режим доступу до ресурсу: [https://ukrbukva.net/122374-Analiz-deyatel-nosti-organizacii-na-primere](https://ukrbukva.net/122374-Analiz-deyatel-nosti-organizacii-na-primere-kompanii-OOO-VosTorg.html)[kompanii-OOO-VosTorg.html.](https://ukrbukva.net/122374-Analiz-deyatel-nosti-organizacii-na-primere-kompanii-OOO-VosTorg.html)

2. Власники «АПК-Інвест» повідомили про примусовий викуп акцій у міноритаріїв [Електронний ресурс] – Режим доступу до ресурсу: [https://agroreview.com/news/vlasnyky-apk-invest-povidomyly-pro-prymusovyj](https://agroreview.com/news/vlasnyky-apk-invest-povidomyly-pro-prymusovyj-vykup-akcij-u-minorytariyiv)[vykup-akcij-u-minorytariyiv.](https://agroreview.com/news/vlasnyky-apk-invest-povidomyly-pro-prymusovyj-vykup-akcij-u-minorytariyiv)

3. АгроЕкспедиція Переробка 2018. Комбікормовий завод АПК-ІНВЕСТ [Електронний ресурс] – Режим доступу до ресурсу: [https://kurkul.com/blog/632-agroekspeditsiya-pererobka-2018-kombikormoviy](https://kurkul.com/blog/632-agroekspeditsiya-pererobka-2018-kombikormoviy-zavod-prat-apk-invest)[zavod-prat-apk-invest.](https://kurkul.com/blog/632-agroekspeditsiya-pererobka-2018-kombikormoviy-zavod-prat-apk-invest)

4. АПК-ИНВЕСТ [Електронний ресурс] – Режим доступу до ресурсу: [https://latifundist.com/kompanii/213-apk-invest.](https://latifundist.com/kompanii/213-apk-invest)

5. Лінійна організаційна структура приклад управління схема. Лінійно-функціональна організаційна структура: переваги і недоліки  $[Elementation]$  ресурс] – Режим доступу до ресурсу: [https://kd43.ru/uk/business](https://kd43.ru/uk/business-plans/lineinaya-organizacionnaya-struktura-primer-upravleniya-shema.html)[plans/lineinaya-organizacionnaya-struktura-primer-upravleniya-shema.html.](https://kd43.ru/uk/business-plans/lineinaya-organizacionnaya-struktura-primer-upravleniya-shema.html)

6. Інформаційне і технічне забезпечення системи управління персоналом [Електронний ресурс] – Режим доступу до ресурсу: [https://studopedia.com.ua/1\\_127743\\_lektsIya--Informatsiyne-i-tehnichne](https://studopedia.com.ua/1_127743_lektsIya--Informatsiyne-i-tehnichne-zabezpechennya-sistemi-upravlinnya-personalom.html)[zabezpechennya-sistemi-upravlinnya-personalom.html.](https://studopedia.com.ua/1_127743_lektsIya--Informatsiyne-i-tehnichne-zabezpechennya-sistemi-upravlinnya-personalom.html)

7. Гришин А. В. Промышленные информационные системы и сети: практическое руководство / А. В. Гришин.. – 176 с. – (2012).

8. Палий В. Ф. Управленческий учет - новое прочтение внутрихозяйственного расчета. Бухгалтерский учет : дис. докт. / Палий В. Ф.,  $2013. - 62$  c.

9. Програмне забезпечення [Електронний ресурс] – Режим доступу до ресурсу: [https://uk.wikipedia.org/wiki/%D0%9F%D1%80%D0%BE%D0%B3%D1%80%D](https://uk.wikipedia.org/wiki/%D0%9F%D1%80%D0%BE%D0%B3%D1%80%D0%B0%D0%BC%D0%BD%D0%B5_%D0%B7%D0%B0%D0%B1%D0%B5%D0%B7%D0%BF%D0%B5%D1%87%D0%B5%D0%BD%D0%BD%D1%8F) [0%B0%D0%BC%D0%BD%D0%B5\\_%D0%B7%D0%B0%D0%B1%D0%B5%D](https://uk.wikipedia.org/wiki/%D0%9F%D1%80%D0%BE%D0%B3%D1%80%D0%B0%D0%BC%D0%BD%D0%B5_%D0%B7%D0%B0%D0%B1%D0%B5%D0%B7%D0%BF%D0%B5%D1%87%D0%B5%D0%BD%D0%BD%D1%8F) [0%B7%D0%BF%D0%B5%D1%87%D0%B5%D0%BD%D0%BD%D1%8F.](https://uk.wikipedia.org/wiki/%D0%9F%D1%80%D0%BE%D0%B3%D1%80%D0%B0%D0%BC%D0%BD%D0%B5_%D0%B7%D0%B0%D0%B1%D0%B5%D0%B7%D0%BF%D0%B5%D1%87%D0%B5%D0%BD%D0%BD%D1%8F)

10. EKAM [Електронний ресурс] – Режим доступу до ресурсу: [https://startpack.ru/application/ekam.](https://startpack.ru/application/ekam)

11. SUBTOTAL [Електронний ресурс] – Режим доступу до ресурсу: [https://startpack.ru/application/subtotal-commerce.](https://startpack.ru/application/subtotal-commerce)

12. WMS-система Manhattan SCALE [Електронний ресурс] – Режим доступу до ресурсу: [https://wms.korusconsulting.ru/products/scale/.](https://wms.korusconsulting.ru/products/scale/)

13. 1С:Управление торговлей 8 [Електронний ресурс] – Режим доступу до ресурсу: [https://v8.1c.ru/trade/.](https://v8.1c.ru/trade/)

14. Обзор системы «1С:Предприятие 8» [Електронний ресурс] – Режим доступу до ресурсу: [https://v8.1c.ru/tekhnologii/overview/.](https://v8.1c.ru/tekhnologii/overview/)

15. Грекул В. И. Проектирование информационных систем / В. И. Грекул, Г. Н. Денищенко, Н. Л. Коровкина. – Интернет-университет информационных технологий, 2008. – 420 с.

16. Ивашкевич В. Б. Управленческий учет в информационной системе предприятия / Н. З. Емельяноваа.,  $2013 - 102$  с.

17. Олейников А. Е. Автоматизированные информационные технологии./ А. Е. Олейников. - Феникс, 2012.– 420 с.

18. Карминский, A.M., Черников Б.В. Информационные системы в экономике. Методология создания./ А. М. Карминский, Б. В. Черников. – Финансы и статистика, 2011. – 330 с.

19. AJAX и PHP. Разработка динамических веб-приложений. Учебник / Дари Кристиан, Бринзаре Богдан, Черчез-Тоза Филип, Бусика Михай., 2011. - 289 с.

20. Гашков С.Б. Криптографические методы защиты информации / С.Б. Гашков, Э.А. Применко, М.А. Черепнев. - Издательство: Академия, 2014. - 304 с.

21. Илюшечкин В. М. Основы использования и проектирования баз данных / В.М. Илюшечкин. - Издательство Юрайт, 2012. - 224 с.

22. Нигматулин, Г. Т. Программный комплекс «Сводная отчетность» [Електронний ресурс] / Г.Т. Нигматулин - НПО Компьютер: Информационные системы. – Режим доступу до ресурсу:<http://www.npo-comp.ru/1517366.aspx>

23. Рубичев Н. А. Измерительные информационные системы: Учебное пособие / Н. А. Рубичев., 2013. - 334 c

24. Норенков И. П. Автоматизированные информационные системы: Учебное пособие / И. П. Норенков., 2013. - 342 c.

25. Что такое ERP система и для чего она нужна? [Електронний ресурс] – Режим доступу до ресурсу: [https://sitis.com.ua/about/articles/chto\\_takoe\\_erp\\_sistema\\_i\\_dlya\\_chego\\_ona\\_nuz](https://sitis.com.ua/about/articles/chto_takoe_erp_sistema_i_dlya_chego_ona_nuzhna/) [hna/.](https://sitis.com.ua/about/articles/chto_takoe_erp_sistema_i_dlya_chego_ona_nuzhna/)

26. Хрусталева Е. Ю. Автоматизация деятельности оптовой организации на платформе «1С: Предприятие 8». / Е. Ю. Хрусталева, 2012. – 436 c.

27. Характеристика ERP-систем [Електронний ресурс] – Режим доступу до ресурсу: https://economics.studio/finansovyiymenedjment/harakteristika-erp-sistem-59841.html.

## **ДОДАТОК А ВІДОМОСТІ МАТЕРІАЛІВ КВАЛІФІКАЦІЙНОЇ РОБОТИ**

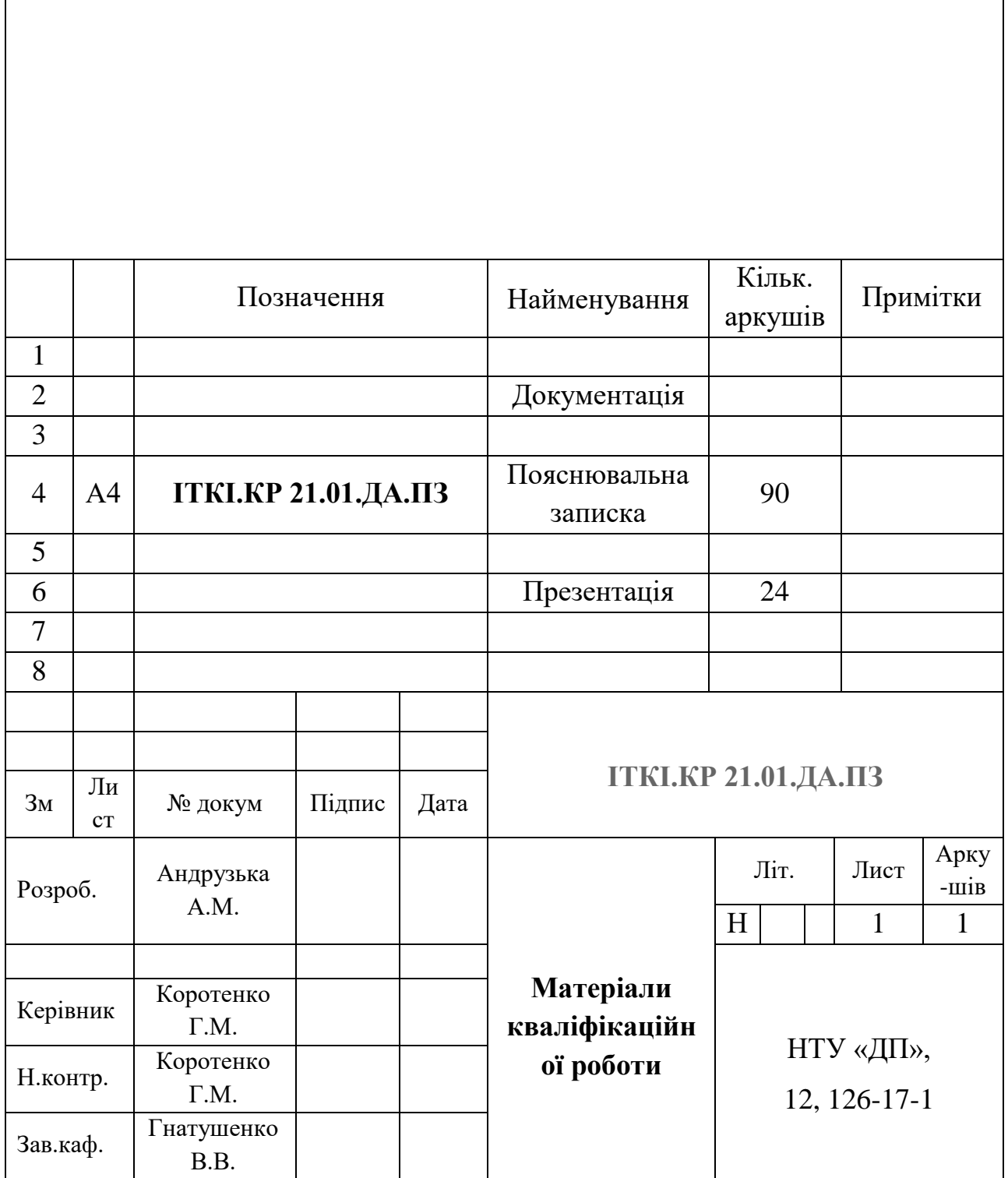

## **ДОДАТОК Б**

### **Лістинг основних програмних модулей**

```
Модуль "ФормаДокумента" документа "Інвентаризація"
Процедура ПриОткрытии()
     Если ЭтоНовый() Тогда 
     Номер=«Інв_»+Строка(Формат(Дата, «ДФ=ддММггггЧЧсс»));
          \text{I}ата = Текущая\text{I}ата();
     КонецЕсли;
     Если ПрийнятиДоОбліку = Истина Тогда
           ТолькоПросмотр = Истина;
     КонецЕсли;
     Если РольДоступна(«Администратор») Тогда
           ЭлементыФормы.Номер.ТолькоПросмотр = ложь;
     КонецЕсли;
КонецПроцедуры
Процедура ДатаПриИзменении(Элемент)
     Если Дата < ТекущаяДата() - 86400 Или Дата > ТекущаяДата() 
     Тогда
                Предупреждение(«Дата документа повина бути в 
     межах доби: « + Строка(ТекущаяДата() - 86400) + « - « +
     ТекущаяДата(), , «Некоректний вибір дати документа»);
          Дата = ТекущаяДата();
          Возврат;
     КонецЕсли;
КонецПроцедуры
```
Процедура ТоварыПриВыводеСтроки(Элемент, ОформлениеСтроки, ДанныеСтроки)

Если ДанныеСтроки.Номенклатура <> Неопределено и ДанныеСтроки.Номенклатура <> Справочники.Номенклатура.ПустаяСсылка() Тогда Если ДанныеСтроки.ДатаПакування + 86400 > НачалоДня(Дата) Тогда ОформлениеСтроки.ЦветФона = WebЦвета.ЛососьСветлый; КонецЕсли;

Иначе

ОформлениеСтроки.ЦветФона = WebЦвета.Красный; КонецЕсли;

КонецПроцедуры

Процедура ТоварыНоменклатураПриИзменении(Элемент) ЭлементыФормы.Товары.ТекущиеДанные.Артикул = СокрЛП(Элемент.Значение.Код); ЭлементыФормы.Товары.ТекущиеДанные.ОдиницяВ иміру = Элемент.Значение.ОдиницяВиміру;

КонецПроцедуры

## **Модуль об'єкту документа "Інвентаризація"**

Процедура ОбработкаПроведения(Отказ, РежимПроведения)

Если ПрийнятиДоОбліку = Ложь Тогда

Возврат;

Иначе

Инвентаризации();

КонецЕсли;

КонецПроцедуры

Процедура Инвентаризации()

НаборЗаписей =

РегистрыСведений.Інвентаризація.СоздатьНаборЗаписей(); НаборЗаписей.Отбор.Регистратор.Установить(ЭтотОбъект.Ссылк а);

НоваяЗапись = НаборЗаписей.Добавить(); НоваяЗапись.Период = Дата; НоваяЗапись.ДокументІнвентарізації = ЭтотОбъект.Ссылка; НоваяЗапись.ПеріодСканування = НачалоНедели(Дата); НоваяЗапись.Период = Дата; НоваяЗапись.Склад = Склад; НаборЗаписей.Записать(); КонецПроцедуры

# **Модуль "ФормаДокумента" документа "ВнутрішніПереміщеня"**

Процедура ПриОткрытии()

Если ЭтоНовый() Тогда

Дата = ТекущаяДата();

Відповідальний =

ПараметрыСеанса.ТекущийПользователь;

Ордер = «НВП »+Номер;

КонецЕсли;

КонецПроцедуры

Процедура ТоварыНоменклатураПриИзменении(Элемент)

ЭлементыФормы.Товары.ТекущиеДанные.Артикул =

СокрЛП(Элемент.Значение.Код);

ЭлементыФормы.Товары.ТекущиеДанные.ОдиницяВиміру =

Элемент.Значение.ОдиницяВиміру;

КонецПроцедуры

Процедура ПередЗаписью(Отказ, РежимЗаписи, РежимПроведения) Если ВидОперації.Пустая() Тогда Отказ = Истина; Предупреждение(«Не вказан вид операції»); КонецЕсли; КонецПроцедуры

Процедура ВидОперацииПриИзменении(Элемент) Відправник = ВидОперації.Відправник; Одержувач = ВидОперації.Одержувач; КонецПроцедуры

Процедура ОсновныеДействияФормыПечать(Кнопка) ТабДок = Новый ТабличныйДокумент;  $M$ акет  $=$ Документы.ВнутрішніПереміщення.ПолучитьМакет(«Друк»);

Область = Макет.ПолучитьОбласть(«Заголовок»); Область.Параметры.Заполнить(ЭтотОбъект); ТабДок.Вывести(Область);

Шапка = Макет.ПолучитьОбласть(«Шапка»); Шапка.Параметры.Заполнить(ЭтотОбъект); ТабДок.Вывести(Шапка);

Область = Макет.ПолучитьОбласть(«ТовариШапка»); ТабДок.Вывести(Область); ОбластьТовары = Макет.ПолучитьОбласть(«Товари»); Для Каждого ТекСтрокаТовары Из Товари Цикл

ОбластьТовары.Параметры.Заполнить(ТекСтрокаТовары); ТабДок.Вывести(ОбластьТовары); КонецЦикла;

ТабДок.ОтображатьСетку = Ложь; ТабДок.Защита = Ложь; ТабДок.ТолькоПросмотр = Истина; ТабДок.ОтображатьЗаголовки = Ложь; ТабДок.Показать();

КонецПроцедуры

### **Модуль об'єкту документа "ВнутрішніПереміщення"**

Процедура ОбработкаПроведения(Отказ, РежимПроведения) // регістр РухПродукції Приход Движения.РухПродукції.Записывать = Истина; Для Каждого ТекСтрокаТовари Из Товари Цикл Движение = Движения.РухПродукції.Добавить(); Движение.ВидДвижения = ВидДвиженияНакопления.Приход; Движение.Период = Дата; Движение.Склад = Одержувач; Движение.ВидОперації = ВидОперації; Движение.Номенклатура = ТекСтрокаТовари.Номенклатура; Движение.ОдиницяВиміру = ТекСтрокаТовари.ОдиницяВиміру; Движение.Партія = ТекСтрокаТовари.Партія; Движение.Кількість = ТекСтрокаТовари.Кількість; Движение.КількістьЯщиків = ТекСтрокаТовари.КількістьЯщиків;

Движение.Вага = ТекСтрокаТовари.Вага; КонецЦикла; // регістр РухПродукції Расход Движения.РухПродукції.Записывать = Истина; Для Каждого ТекСтрокаТовари Из Товари Цикл Движение = Движения.РухПродукції.Добавить(); Движение.ВидДвижения = ВидДвиженияНакопления.Расход; Движение.Период = Дата; Движение.Склад = Відправник; Движение.ВидОперації = ВидОперації; Движение.Номенклатура = ТекСтрокаТовари.Номенклатура; Движение.ОдиницяВиміру = ТекСтрокаТовари.ОдиницяВиміру; Движение.Партія = ТекСтрокаТовари.Партія; Движение.Кількість = ТекСтрокаТовари.Кількість; Движение.КількістьЯщиків = ТекСтрокаТовари.КількістьЯщиків; Движение.Вага = ТекСтрокаТовари.Вага; КонецЦикла; // регістр ЗалишкиТоварів Приход Движения.ЗалишкиТоварів.Записывать = Истина; Для Каждого ТекСтрокаТовари Из Товари Цикл Движение = Движения.ЗалишкиТоварів.Добавить(); Движение.ВидДвижения = ВидДвиженияНакопления.Приход; Движение.Период = Дата; Движение.Склад = Одержувач;

Движение.Номенклатура = ТекСтрокаТовари.Номенклатура; Движение.Партія = ТекСтрокаТовари.Партія; Движение.ДатаПакування = ТекСтрокаТовари.ДатаПакування; Движение.Кількість = ТекСтрокаТовари.Кількість; Движение.КількістьЯщиків = ТекСтрокаТовари.КількістьЯщиків; Движение.Вага = ТекСтрокаТовари.Вага; КонецЦикла;

// регістр ЗалишкиТоварів Расход Движения.ЗалишкиТоварів.Записывать = Истина; Для Каждого ТекСтрокаТовари Из Товари Цикл Движение = Движения.ЗалишкиТоварів.Добавить(); Движение.ВидДвижения = ВидДвиженияНакопления.Расход; Движение.Период = Дата; Движение.Склад = Відправник; Движение.Номенклатура = ТекСтрокаТовари.Номенклатура; Движение.Партія = ТекСтрокаТовари.Партія; Движение.ДатаПакування = ТекСтрокаТовари.ДатаПакування; Движение.Кількість = ТекСтрокаТовари.Кількість; Движение.КількістьЯщиків = ТекСтрокаТовари.КількістьЯщиків; Движение.Вага = ТекСтрокаТовари.Вага; КонецЦикла;

КонецПроцедуры

## **Модуль "ФормаДокумента" документа "НадходженняПродукцї"**

Процедура ПриОткрытии()

Если Не ЭтоНовый() Тогда

ТолькоПросмотр = Истина;

Иначе

Дата = ТекущаяДата(); ЧасОперації = ТекущаяДата();

Ордер = «УТ -» + Номер;

КонецЕсли;

КонецПроцедуры

Процедура ВидОпераціїПриИзменении(Элемент)

Звідки =

Справочники.ВидиОперацій.НайтиПоНаименованию(ВидОперац

ії).Відправник;

 $Ky<sub>µ</sub> =$ 

Справочники.ВидиОперацій.НайтиПоНаименованию(ВидОперац ії).Одержувач;

КонецПроцедуры

Процедура ПередЗакрытием(Отказ, СтандартнаяОбработка)

Прийняв = ПараметрыСеанса.ТекущийПользователь;

КонецПроцедуры

Процедура ТоварыНоменклатураПриИзменении(Элемент) ЭлементыФормы.Товары.ТекущиеДанные.Артикул = СокрЛП(Элемент.Значение.Код); ЭлементыФормы.Товары.ТекущиеДанные.ОдиницяВиміру

= Элемент.Значение.ОдиницяВиміру;

КонецПроцедуры

## **Модуль об'єкту документа "НадходженняПродукції"**

Процедура ОбработкаПроведения(Отказ, РежимПроведения) // регістр РухПродукції Приход Движения.РухПродукції.Записывать = Истина; Для Каждого ТекСтрокаТовари Из Товари Цикл Движение = Движения.РухПродукції.Добавить(); Движение.ВидДвижения = ВидДвиженияНакопления.Приход; Движение.Период = Дата; Движение.Склад = Куди; Движение.ВидОперації = ВидОперації; Движение.Номенклатура = ТекСтрокаТовари.Номенклатура; Движение.ОдиницяВиміру = ТекСтрокаТовари.ОдиницяВиміру; Движение.Партія = ТекСтрокаТовари.Партія; Движение.Кількість = ТекСтрокаТовари.Кількість; Движение.КількістьЯщиків = ТекСтрокаТовари.КількістьЯщиків; Движение.Вага = ТекСтрокаТовари.Вага; КонецЦикла; // регістр РухПродукції Расход Движения.РухПродукції.Записывать = Истина; Для Каждого ТекСтрокаТовари Из Товари Цикл Движение = Движения.РухПродукції.Добавить(); Движение.ВидДвижения = ВидДвиженияНакопления.Расход; Движение.Период = Дата;

Движение.Склад = Звідки; Движение.ВидОперації = ВидОперації; Движение.Номенклатура = ТекСтрокаТовари.Номенклатура; Движение.ОдиницяВиміру = ТекСтрокаТовари.ОдиницяВиміру; Движение.Партія = ТекСтрокаТовари.Партія; Движение.Кількість = ТекСтрокаТовари.Кількість; Движение.КількістьЯщиків = ТекСтрокаТовари.КількістьЯщиків; Движение.Вага = ТекСтрокаТовари.Вага; КонецЦикла; // регістр ВиробництвоПродукції Движения.ВиробництвоПродукції.Записывать = Истина; Для Каждого ТекСтрокаТовари Из Товари Цикл Движение = Движения.ВиробництвоПродукції.Добавить(); Движение.Период = Дата; Движение.Склад = Звідки; Движение.Номенклатура = ТекСтрокаТовари.Номенклатура; Движение. Зміна = Зміна; Движение.Кількість = ТекСтрокаТовари.Кількість; Движение.КількістьЯщиків = ТекСтрокаТовари.КількістьЯщиків; Движение.Вага = ТекСтрокаТовари.Вага; КонецЦикла; КонецПроцедуры

**Модуль "ФормаЗвіту" звіта "ЗвітПоНВП"**

Процедура КнопкаСформироватьНажатие(Кнопка)

Фильтр=««;

Если ЗначениеЗаполнено(Номенклатура) Тогда

Фильтр=Фильтр+»И

ВнутрішніПереміщенняТовари.Номенклатура =

&Номенклатура «;

КонецЕсли;

Если ЗначениеЗаполнено(Відправник) Тогда

Фильтр=Фильтр+»И ВнутрішніПереміщення.Відправник =

&Відправник «;

КонецЕсли;

Если ЗначениеЗаполнено(Одержувач) Тогда

Фильтр=Фильтр+»И ВнутрішніПереміщення.Одержувач =

&Одержувач «;

КонецЕсли;

Если ЗначениеЗаполнено(ВидОперації) Тогда

Фильтр=Фильтр+»И ВнутрішніПереміщення.ВидОперації = &ВидОперації «;

КонецЕсли;

ТабДок = Новый ТабличныйДокумент;

Макет = ПолучитьМакет(«Макет»);

Запрос = Новый Запрос;

Запрос.Текст =

## «ВЫБРАТЬ

| ВложенныйЗапрос.Артикул КАК Артикул,

| ВложенныйЗапрос.Партія КАК Партія,

- | ВложенныйЗапрос.Номенклатура КАК Номенклатура,
- | ВложенныйЗапрос.ОдиницяВиміру КАК ОдиницяВиміру,

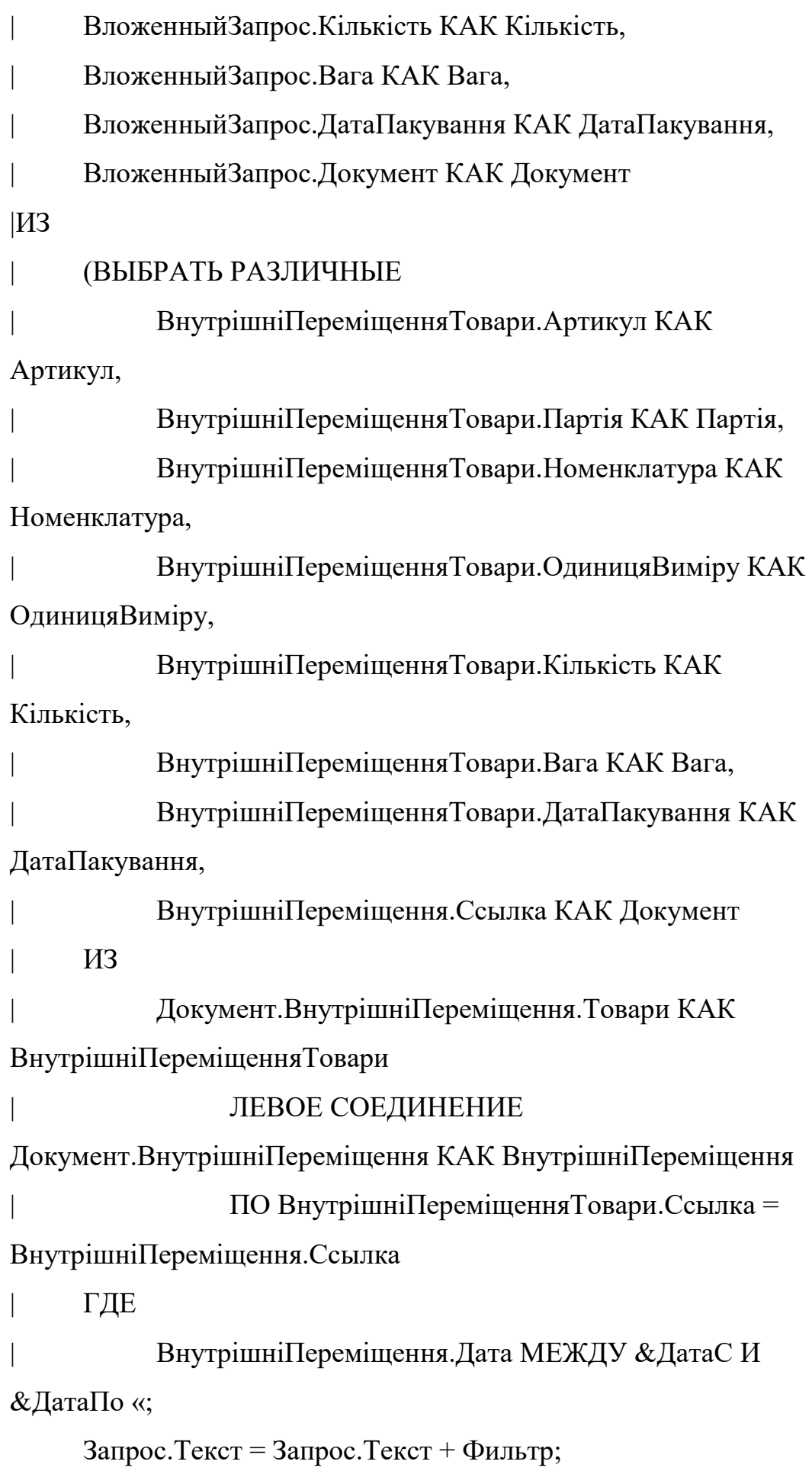

70

```
Запрос. Текст = Запрос. Текст +
«
           | И ВнутрішніПереміщення.Проведен = Истина) КАК 
ВложенныйЗапрос
|УПОРЯДОЧИТЬ ПО
     | Артикул,
     | Номенклатура
|ИТОГИ
     | СУММА(Кількість),
     | СУММА(Вага)
|ПО
     | ОБЩИЕ,
     | Документ»;
Запрос.УстановитьПараметр(«ДатаС», ДатаС);
Запрос.УстановитьПараметр(«ДатаПо», ДатаПо);
Запрос.УстановитьПараметр(«ВидОперації», ВидОперації);
Запрос.УстановитьПараметр(«Номенклатура», Номенклатура);
Запрос.УстановитьПараметр(«Відправник», Відправник);
Запрос.УстановитьПараметр(«Одержувач», Одержувач);
РезультатЗапроса = Запрос.Выполнить();
```
ОбластьЗаголовок = Макет.ПолучитьОбласть(«Заголовок»);

ОбластьПодвал = Макет.ПолучитьОбласть(«Подвал»);

ОбластьШапкаТаблицы =

|

Макет.ПолучитьОбласть(«ШапкаТаблицы»);

ОбластьПодвалТаблицы =

Макет.ПолучитьОбласть(«ПодвалТаблицы»);

ОбластьОбщийИтог = Макет.ПолучитьОбласть(«ОбщиеИтоги»);

```
ОбластьДокумент = Макет.ПолучитьОбласть(«Документ»);
ОбластьДетальныхЗаписей = 
Макет.ПолучитьОбласть(«Детали»);
```
ТабДок.Очистить(); ОбластьЗаголовок.Параметры.ДатаС = ДатаС; ОбластьЗаголовок.Параметры.ДатаПо = ДатаПо; ОбластьЗаголовок.Параметры.ТипОперации = ВидОперації; ТабДок.Вывести(ОбластьЗаголовок); ТабДок.Вывести(ОбластьШапкаТаблицы); ТабДок.НачатьАвтогруппировкуСтрок();

ВыборкаОбщийИтог =

РезультатЗапроса.Выбрать(ОбходРезультатаЗапроса.ПоГруппиро вкам);

ВыборкаОбщийИтог.Следующий();

ОбластьОбщийИтог.Параметры.Заполнить(ВыборкаОбщий Итог);

ТабДок.Вывести(ОбластьОбщийИтог,

ВыборкаОбщийИтог.Уровень());

ВыборкаДокумент =

ВыборкаОбщийИтог.Выбрать(ОбходРезультатаЗапроса.ПоГрупп ировкам);

Пока ВыборкаДокумент.Следующий() Цикл

ОбластьДокумент.Параметры.Заполнить(ВыборкаДокумент);

ТабДок.Вывести(ОбластьДокумент,

ВыборкаДокумент.Уровень());

ВыборкаДетальныеЗаписи = ВыборкаДокумент.Выбрать();

Пока ВыборкаДетальныеЗаписи.Следующий() Цикл
ОбластьДетальныхЗаписей.Параметры.Заполни ть(ВыборкаДетальныеЗаписи); ТабДок.Вывести(ОбластьДетальныхЗаписей, ВыборкаДетальныеЗаписи.Уровень()); КонецЦикла; КонецЦикла; ТабДок.ЗакончитьАвтогруппировкуСтрок(); ТабДок.Вывести(ОбластьПодвалТаблицы); ТабДок.Вывести(ОбластьПодвал); ТабДок.Защита = Истина; ТабДок.ОтображатьСетку = Ложь; ТабДок.АвтоМасштаб = Истина; ТабДок.ФиксацияСверху = 5; ТабДок.ФиксацияСлева = 1;

ТабДок.Показать(«Звіт по НВП»);

КонецПроцедуры

```
Процедура ПередОткрытием(Отказ, СтандартнаяОбработка)
     ДатаС = НачалоДня(ТекущаяДата());
     ДатаПо = КонецДня(ТекущаяДата());
КонецПроцедуры
```

```
Процедура ВидОперацииНачалоВыбора(Элемент, 
СтандартнаяОбработка)
     СтандартнаяОбработка = Ложь; 
     Если Не ЗначениеЗаполнено(Відправник) и Не 
     ЗначениеЗаполнено(Одержувач) Тогда
          Предупреждение(«Обиріть Відправника або 
          Одержувача»,,);
     КонецЕсли;
```
Если ЗначениеЗаполнено(Відправник) Тогда

ФормаВыбора =

Справочники.ВидиОперацій.ПолучитьФормуВыбора(, Элемент);

ФормаВыбора.Отбор.Відправник.ВидСравнения = ВидСравнения.Равно; ФормаВыбора.Отбор.Відправник.Значение = Відправник; ФормаВыбора.Отбор.Відправник.Установить(); ФормаВыбора.Открыть();

КонецЕсли;

Если ЗначениеЗаполнено(Одержувач) Тогда

ФормаВыбора =

Справочники.ВидиОперацій.ПолучитьФормуВыбора(,

Элемент);

ФормаВыбора.Отбор.Одержувач.ВидСравнения =

ВидСравнения.Равно;

ФормаВыбора.Отбор.Одержувач.Значение = Одержувач;

ФормаВыбора.Отбор.Одержувач.Установить();

ФормаВыбора.Открыть();

КонецЕсли;

КонецПроцедуры

Процедура ДействияФормыРуководствоПользователя(Кнопка) ОткрытьСправку(«Отчет.ЗвітПоНВП»); КонецПроцедуры

# **Модуль "ФормаЗвіту" звіта "ЗвіркаНВПТаНаходження"**

Процедура КнопкаВыполнитьНажатие(Кнопка)

ТекВремя = ЭлементыФормы.НаДату.Значение;

КонецСмены = НачалоДня(ТекВремя) + 3600\*Час(ЭлементыФормы.Зміна.Значение.Кінець) + 60\*минута(ЭлементыФормы.Зміна.Значение.Кінець)+ Секунда(ЭлементыФормы.Зміна.Значение.Кінець); НачалоСмены = НачалоДня(ТекВремя) + 3600\*Час(ЭлементыФормы.Зміна.Значение.Початок) + 60\*минута(ЭлементыФормы.Зміна.Значение.Початок)+ Секунда(ЭлементыФормы.Зміна.Значение.Початок); Если НачалоСмены > КонецСмены Тогда НачалоСмены = НачалоСмены - 86400; КонецЕсли;

Макет = ПолучитьМакет(«Макет»);

Запрос = Новый Запрос;

Запрос.Текст =

«ВЫБРАТЬ

Надходження Продукції Товари. Ссылка. ВидОперації КАК ВидОперації,

| НадходженняПродукціїТовари.Ссылка.Ордер КАК Ордер,

| СУММА(НадходженняПродукціїТовари.Вага) КАК Вага

|ПОМЕСТИТЬ Надходження

|ИЗ

| Документ.НадходженняПродукції.Товари КАК НадходженняПродукціїТовари

|ГДЕ

| НадходженняПродукціїТовари.Ссылка.Дата МЕЖДУ &НачалоСмены И &КонецСмены

| И НадходженняПродукціїТовари.Ссылка.Проведен = ИСТИНА

| $\overline{\phantom{a}}$ 

# |СГРУППИРОВАТЬ ПО

| НадходженняПродукціїТовари.Ссылка.ВидОперації,

| НадходженняПродукціїТовари.Ссылка.Ордер

|;

|

# |////////////////////////////////////////////////////////////////////////////////

# |ВЫБРАТЬ

| ВнутрішніПереміщенняТовари.Ссылка.ВидОперації КАК ВидОперації,

| СУММА(ВнутрішніПереміщенняТовари.Вага) КАК Вага,

| Надходження.Вага КАК Вага1,

| ВнутрішніПереміщенняТовари.Ссылка.Ордер КАК Ордер |ИЗ

| Документ.ВнутрішніПереміщення.Товари КАК ВнутрішніПереміщенняТовари

| ВНУТРЕННЕЕ СОЕДИНЕНИЕ Надходження КАК Надходження

 $\overline{10}$ 

ВнутрішніПереміщенняТовари.Ссылка.ВидОперації =

Надходження.ВидОперації

## $\parallel$   $\parallel$   $\parallel$

ВнутрішніПереміщенняТовари.Ссылка.Ордер =

Надходження.Ордер

|ГДЕ

| $\overline{\phantom{a}}$ 

| ВнутрішніПереміщенняТовари.Ссылка.Проведен = ИСТИНА

| И ВнутрішніПереміщенняТовари.Ссылка.Зміна = &Смена

| И ВнутрішніПереміщенняТовари.Ссылка.Дата МЕЖДУ &НачалоСмены И &КонецСмены

```
76
```
## |СГРУППИРОВАТЬ ПО

| ВнутрішніПереміщенняТовари.Ссылка.ВидОперації,

| Надходження.Вага,

| ВнутрішніПереміщенняТовари.Ссылка.Ордер

# |УПОРЯДОЧИТЬ ПО

|

| ВидОперації» ;

Запрос.УстановитьПараметр(«НачалоСмены», началосмены); Запрос.УстановитьПараметр(«КонецСмены», конецсмены);

Запрос.УстановитьПараметр(«Смена»,

Элементыформы.Зміна.Значение);

РезультатЗапроса = Запрос.Выполнить(); ОбластьЗаголовок = Макет.ПолучитьОбласть(«Заголовок»); ОбластьПодвал = Макет.ПолучитьОбласть(«Подвал»); ОбластьШапкаТаблицы = Макет.ПолучитьОбласть(«ШапкаТаблицы»); ОбластьПодвалТаблицы = Макет.ПолучитьОбласть(«ПодвалТаблицы»); ОбластьДетальныхЗаписей = Макет.ПолучитьОбласть(«Детали»); ТабДок = элементыформы.РезОтчет; ТабДок.Очистить(); ОбластьЗаголовок.Параметры.Заголовок = «Зміна « + сокрлп(НачалоСмены) + « - « + сокрлп(КонецСмены); ТабДок.Вывести(ОбластьЗаголовок); ТабДок.Вывести(ОбластьШапкаТаблицы); ТабДок.НачатьАвтогруппировкуСтрок(); ВыборкаДетальныеЗаписи = РезультатЗапроса.Выбрать();

Пока ВыборкаДетальныеЗаписи.Следующий() Цикл ОбластьДетальныхЗаписей.Параметры.Заполнить(Вы боркаДетальныеЗаписи); ОбластьДетальныхЗаписей.Параметры.разница = ВыборкаДетальныеЗаписи.Вага - ВыборкаДетальныеЗаписи.Вага1; ТабДок.Вывести(ОбластьДетальныхЗаписей, ВыборкаДетальныеЗаписи.Уровень()); КонецЦикла; ТабДок.ЗакончитьАвтогруппировкуСтрок(); ТабДок.Вывести(ОбластьПодвалТаблицы); ТабДок.Вывести(ОбластьПодвал); Табдок.ФиксацияСверху = 4; Табдок.Показать(); КонецПроцедуры

```
Процедура ПриОткрытии()
```
Элементыформы.НаДату.Значение = НачалоДня(ТекущаяДата()); КонецПроцедуры

## **Модуль "ФормаЗвіту" звіта "ІнвентаризаціяЗаДень"**

Процедура ДействияФормыСформувати(Кнопка) ТабДок = ЭлементыФормы.ПолеТабличногоДокумента1; ДатаС = НачалоДня(Дата); ДатаПо = КонецДня(Дата);

Макет = ПолучитьМакет(«Макет»); Запрос = Новый Запрос; Запрос.Текст = «ВЫБРАТЬ

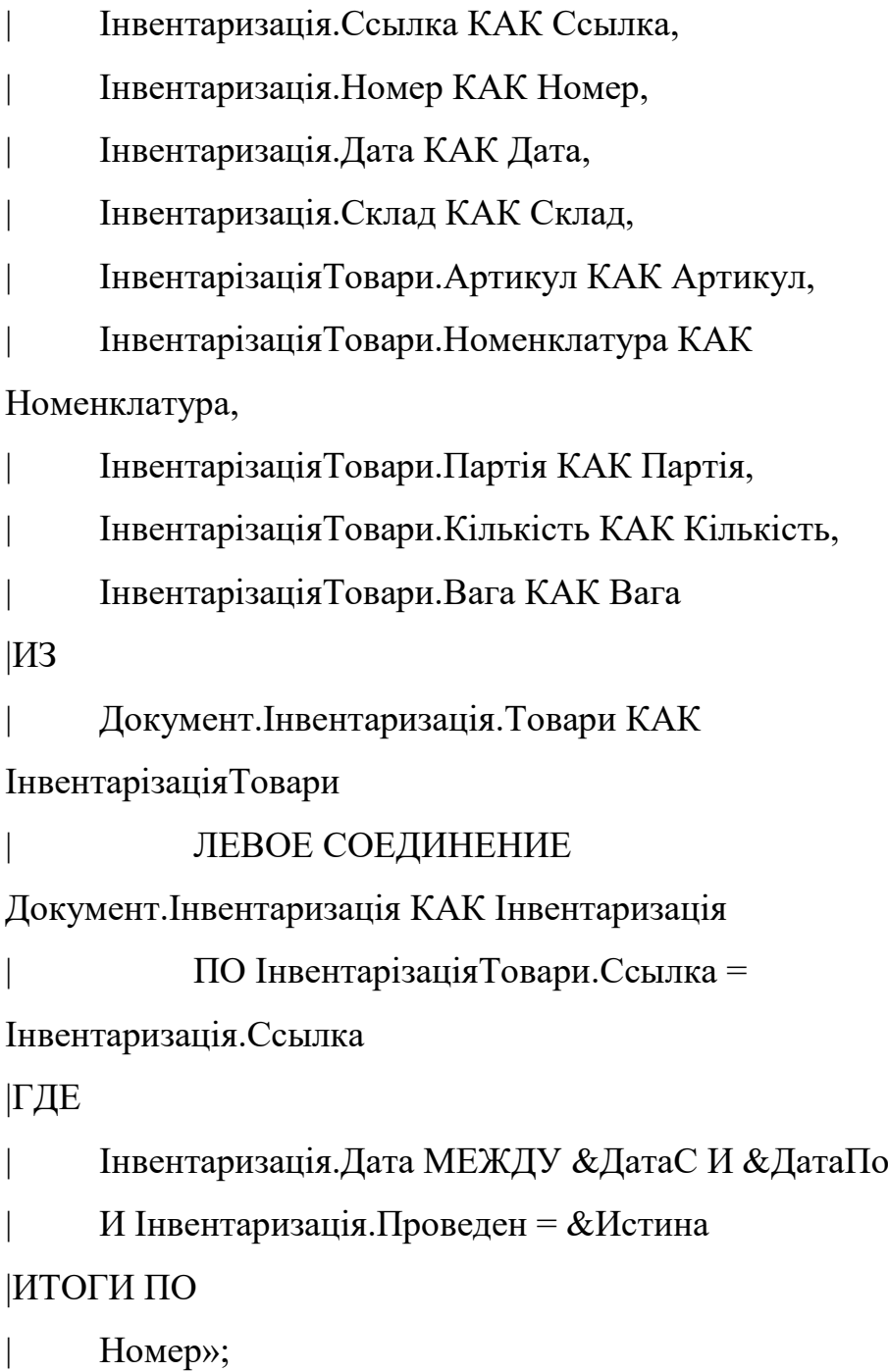

Запрос.УстановитьПараметр(«ДатаПо», ДатаПо); Запрос.УстановитьПараметр(«ДатаС», ДатаС); Запрос.УстановитьПараметр(«Истина», Истина);

РезультатЗапроса = Запрос.Выполнить(); ОбластьЗаголовок = Макет.ПолучитьОбласть(«Заголовок»); ОбластьЗаголовок.Параметры.ДатаС = ДатаС;

ОбластьЗаголовок.Параметры.ДатаПо = ДатаПо; ОбластьПодвал = Макет.ПолучитьОбласть(«Подвал»); ОбластьШапкаТаблицы = Макет.ПолучитьОбласть(«ШапкаТаблицы»); ОбластьПодвалТаблицы = Макет.ПолучитьОбласть(«ПодвалТаблицы»); ОбластьНомер = Макет.ПолучитьОбласть(«Номер»); ОбластьДетальныхЗаписей = Макет.ПолучитьОбласть(«Детали»); ТабДок.Очистить(); ТабДок.Вывести(ОбластьЗаголовок); ТабДок.Вывести(ОбластьШапкаТаблицы); ТабДок.НачатьАвтогруппировкуСтрок(); ВыборкаНомер = РезультатЗапроса.Выбрать(ОбходРезультатаЗапроса.ПоГруппиро вкам); Пока ВыборкаНомер.Следующий() Цикл ОбластьНомер.Параметры.Заполнить(ВыборкаНомер); ТабДок.Вывести(ОбластьНомер, ВыборкаНомер.Уровень()); ВыборкаДетальныеЗаписи = ВыборкаНомер.Выбрать(); Пока ВыборкаДетальныеЗаписи.Следующий() Цикл ОбластьДетальныхЗаписей.Параметры.Заполни

ть(ВыборкаДетальныеЗаписи);

ТабДок.Вывести(ОбластьДетальныхЗаписей,

ВыборкаДетальныеЗаписи.Уровень());

КонецЦикла;

КонецЦикла;

ТабДок.ЗакончитьАвтогруппировкуСтрок();

ТабДок.Вывести(ОбластьПодвалТаблицы); ТабДок.Вывести(ОбластьПодвал); КонецПроцедуры

Процедура ПриОткрытии() Дата = ТекущаяДата(); КонецПроцедуры

## **Модуль "ФормаОбробки" обробки "ПанельФункцій"**

Процедура ПриОткрытии()

Если РольДоступна(«Администратор») ИЛИ

РольДоступна(«Директор») ИЛИ РольДоступна(«Технолог»)

ИЛИ РольДоступна(«Бухгалтер») Тогда

ЭлементыФормы.ОсновнаяПанель.Страницы.ІТ.Видимость = Истина;

ЭлементыФормы.ОсновнаяПанель.Страницы.Склад.Видим ость = Истина;

КонецЕсли;

Если РольДоступна(«Мастер») Тогда

ЭлементыФормы.ОсновнаяПанель.Страницы.Склад.Видим ость= Истина;

КонецЕсли;

ВиднаТолькоЗаставка = Истина;

Для каждого СтраницаПанели из

ЭлементыФормы.ОсновнаяПанель.Страницы Цикл

Если СтраницаПанели.Видимость Тогда

ВиднаТолькоЗаставка = Ложь;

Прервать;

КонецЕсли;

КонецЦикла;

Если ВиднаТолькоЗаставка Тогда

ЭлементыФормы.ОсновнаяПанель.Страницы.Заставка.Вид имость = Истина;

ЭлементыФормы.ОсновнаяПанель.ОтображениеЗакладок = ОтображениеЗакладок.НеИспользовать;

КонецЕсли;

КонецПроцедуры

```
Функция ОтсечьЦифры(ИсходнаяСтрока)
```
ФинальнаяСтрока = ИсходнаяСтрока;

КодСимвола = КодСимвола(Прав(ИсходнаяСтрока, 1));

Если (КодСимвола >= 48 И КодСимвола <= 57) Тогда

ФинальнаяСтрока = Лев(ИсходнаяСтрока,

СтрДлина(ИсходнаяСтрока) - 1);

КонецЕсли;

```
КодСимвола1 = КодСимвола(Прав(ИсходнаяСтрока, 2));
```
Если (КодСимвола1 >= 48 И КодСимвола1 <= 57) Тогда

ФинальнаяСтрока = Лев(ИсходнаяСтрока,

СтрДлина(ИсходнаяСтрока) - 2);

КонецЕсли;

Возврат ФинальнаяСтрока;

КонецФункции

Процедура ОткрытьДокумент(Элемент) Попытка

 $\Phi$ орма =

Документы[ОтсечьЦифры(Элемент.Имя)].ПолучитьФорму

Списка();

Форма.Открыть();

Исключение

Сообщить(«Помилка»);

КонецПопытки;

КонецПроцедуры

Процедура ОткрытьРегистрСведений(Элемент)

Попытка

РегистрыСведений[ОтсечьЦифры(Элемент.Имя)].Получить ФормуСписка().Открыть();

Исключение

Сообщить(«Помилка»);

КонецПопытки;

КонецПроцедуры

Процедура ОткрытьОтчет(Элемент)

Попытка

Отчеты[ОтсечьЦифры(Элемент.Имя)].ПолучитьФорму().О

ткрыть();

Исключение

Сообщить(«Помилка»);

КонецПопытки;

КонецПроцедуры

Процедура ОткрытьСправочник(Элемент)

Попытка

 $\Phi$ орма =

Справочники[ОтсечьЦифры(Элемент.Имя)].ПолучитьФорм

уСписка();

Форма.Открыть();

Исключение

Сообщить(«Помилка»);

КонецПопытки;

КонецПроцедуры

Процедура ОткрытьРегистрНакопления(Элемент)

Попытка

 $\Phi$ орма =

РегистрыНакопления[ОтсечьЦифры(Элемент.Имя)].Получ

итьФормуСписка();

Форма.Открыть();

Исключение

Сообщить(«Помилка»);

КонецПопытки;

КонецПроцедуры

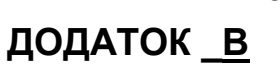

#### **В І Д Г У К**

#### на кваліфікаційну роботу бакалавра на тему:

«Розробка фрагменту автоматизованої інформаційної системи обліку та контролю виробництва на підприємстві «АПК-ІНВЕСТ»

#### **студентки групи 126-17-1 Андрузької Анастасії Максимівни.**

Метою даної кваліфікаційної роботи є розробка фрагменту автоматизованої інформаційної системи обліку та контролю виробництва на підприємстві «АПК-ІНВЕСТ».

Дана тема актуальна тому, що в умовах ринкової економіки автоматизація діяльності підприємств є необхідною складовою для підтримки конкурентоспроможності та підвищення продуктивності праці на відповідному виробництві. Окрім того, на підприємствах з великою кількістю персоналу та широким спектром видів діяльності без використання автоматизованих інформаційних систем стають слабко керованим*и:* а) процеси управління та розвитку; б) цілі та напрями діяльності; в) стратегічне і поточне планування.

Тема кваліфікаційної роботи безпосередньо пов'язана з об'єктом діяльності фахівця галузі знань 12 «Інформаційні технології» спеціальності 126 «Інформаційні системи та технології» – розробка та експлуатація різнопланових інформаційних систем і пов'язаних з ними програмних засобів.

Завдання кваліфікаційної роботи (розробка фрагменту автоматизованої інформаційної системи обліку та контролю виробництва на підприємстві «АПК-ІНВЕСТ») віднесені в освітньо-професійній програмі підготовки випускника відповідної спеціальності до класу евристичних, рішення яких заснована на знаковорозумових уміннях фахівця.

Оригінальність технологічних рішень полягає в використанні спеціалізованого засобу побудови складних інформаційних систем – платформи «1С: Підприємство», у якій реалізовані потужні засоби візуальної «конфігурації» компонентів, що дозволяє при розробці програми зосередитися на створенні додатків для бізнеслогіки та не дуже вникати в інші технологічні деталі.

Практичне значення результатів кваліфікаційної роботи полягає в створенні інформаційної системи, що дозволяє розширити введення необхідної виробничої інформації (використання прибуткових і видаткових накладних), сформувати засоби для гнучкої звітності підприємства з метою аналізу її стану керівництвом, а також швидкого перегляду історії взаємовідносин із клієнтами. Використовуючи основні об'єкти платформи, було розроблено конфігурацію, яка враховує особливості діяльності підприємства «АПК-ІНВЕСТ».

Оформлення графічних та текстових матеріалів пояснювальної записки кваліфікаційної роботи виконано на досить високому рівні і без відхилень від стандарту.

Ступінь самостійності виконання кваліфікаційної роботи повною мірою відповідає першому освітньо-кваліфікаційному рівню вищої освіти, тобто ступеню бакалавра.

В роботі досить повно виконано огляд сучасного стану ринку програмних додатків в сфері створення бізнес-рішень відповідного рівня.

Деякі дискусійні положення та несуттєві недоліки пов'язані з не досить чітким викладенням та описом структури роботи та дещо невисокою якістю ілюстративних матеріалів.

Незважаючи на вищевказані зауваження, кваліфікаційна робота в цілому заслуговує оцінки «відмінно», а її виконавець, студентка Андрузька А.М., присвоєння їй відповідної кваліфікації.

**Керівник кваліфікаційної роботи, професор кафедри ІТКІ, д-р техн. наук Г.М. Коротенко**

### **Рецензія**

### **на кваліфікаційну роботу бакалавра на тему:**

**«Розробка фрагменту автоматизованої інформаційної системи обліку та контролю виробництва на підприємстві «АПК-ІНВЕСТ» студентки групи 126-17-1 Андрузької Анастасії Максимівни.**

Стрімке зростання обсягу інформаційних потоків ставить перед керівництвом фірм та пілприємств нові завдання. Реалізація принципу дуалізму неминуче вимагає побудови автоматизованих інформаційних систем (АІС) підприємств нового покоління у вигляді програмних модулів, органічно пов'язаних між собою, але в той же час здатних працювати і автономно. Така багатокомпонентна система повинна забезпечувати дотримання основоположного принципу побудови автоматизованих інформаційних систем – відсутність дублювання введення вихідних даних.

В рецензованій кваліфікаційній роботі створено фрагмент автоматизованої інформаційної системи обліку та контролю виробництва на підприємстві «АПК-ІНВЕСТ».

Використовувані технології розробки даних програмних засобів обліку та контролю різноманітних процесів є евристичною компонентою і безпосередньо пов'язане з об'єктом діяльності фахівця спеціальності 126 «Інформаційні системи та технології» галузі знань 12 «Інформаційні технології».

Студентка А.М. Андрузька досить добре розібралася в специфіці застосування різноманітних компонентів потужної платформи «1С: Підприємство» для побудови відповідного фрагменту автоматизованої інформаційної системи.

До недоліків роботи слід віднести:

– недостатньо повно виконано огляд сучасного стану ринку програмних додатків в сфері створення сучасних бізнес--рішень;

– дещо спрощено підхід щодо реалізації функцій збору, аналізу та візуалізації результатів формування та обробки необхідного для обробки контенту.

Однак, розроблений фрагмент програми можна вважати закінченим етапом виконаної кваліфікаційної роботи.

На підставі вищевикладеного, можна зробити висновок, що представлені матеріали цілком відповідають вимогам, що пред'являються до кваліфікаційних робіт першого рівня вищої освіти, тобто ступеню бакалавра.

З огляду на весь спектр створених компонентів, що забезпечують формування даної кваліфікаційної роботи, в цілому вона заслуговує на оцінку «відмінно», а її виконавець, студентка Андрузька А.М., присвоєння їй відповідної кваліфікації.

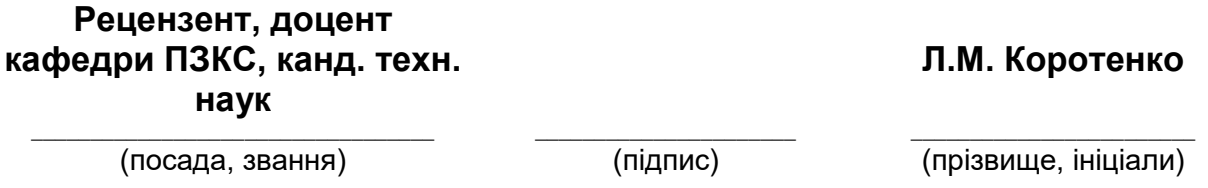

#### **Протокол аналізу звіту подібності науковим керівником**

Заявляю, що я ознайомився (-лась) з Повним звітом подібності, який був згенерований Системою виявлення і запобігання плагіату щодо роботи:

**Автор:** Анастасія Андрузька

**Співавтор:** 

**Назва:** Диплом Андрузька 126-17-1\_В2.pdf

**Науковий керівник:** Професор Григорій Коротенко

**Підрозділ:** Кафедра інформаційних технологій та комп'ютерної інженерії

**Коефіцієнт подібності 1:**8.6%

**Коефіцієнт подібності 2:**3.7%

**Мікропробіли:** 1

**Заміна букв:** 2

**Інтервали:** 0

**Білі знаки:** 0

**Дата створення звіту:** 2021-06-02 09:04:05.0

**Після аналізу Звіту подібності констатую наступне:** 

a☒ **Запозичення, виявлені в роботі є законними і не є плагіатом. Рівень подібності не перевищує допустимої межі. Таким чином робота незалежна і приймається.**

a☐ **Запозичення не є плагіатом, але перевищено граничне значення рівня подібностей. Таким чином робота повертається на доопрацювання.** 

a☐ **Виявлено запозичення і плагіат або навмисні текстові спотворення (маніпуляції), як передбачувані спроби укриття плагіату, які роблять роботу невідповідною вимогам законодавства (Ст. 32. ЗУ Про вищу освіту, пункт 3.1, Ст. 42. ЗУ Про освіту) та вимог НАЗЯВО (Критерій 5), а також кодексу етики і процедурам. Таким чином робота не приймається.** 

Обгрунтування:

2021-06-02 Професор Григорій Коротенко

*Дата* експерт